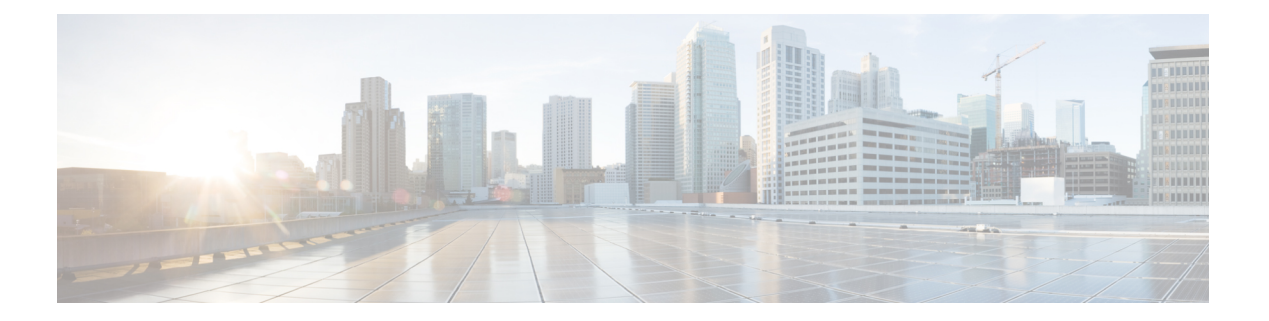

# **Security**

- absolute [time-range](#page-2-0), on page 3
- [access-limit](#page-3-0) , on page 4
- access-list [match-order](#page-4-0) , on page 5
- [access-group](#page-5-0) , on page 6
- [access-list](#page-6-0) numbered standard , on page 7
- [access-list](#page-7-0) standard, on page 8
- [accounting-on](#page-8-0) , on page 9
- [acct-secret-key](#page-9-0), on page 10
- anti-dos ip [fragment](#page-10-0) , on page 11
- [anti-dos](#page-11-0) ip ttl, on page 12
- arp [anti-spoofing](#page-12-0) , on page 13
- arp anti-spoofing [deny-disguiser](#page-13-0) , on page 14
- arp [anti-spoofing](#page-14-0) unknown , on page 15
- arp [anti-spoofing](#page-15-0) valid-check , on page 16
- arp [anti-flood](#page-16-0) , on page 17
- [channel-group](#page-18-0) spanning-tree cost , on page 19
- clear [cpu-classification](#page-19-0) , on page 20
- clear [cpu-statistics](#page-20-0) , on page 21
- [cpu-car](#page-21-0) , on page 22
- dhcp [anti-attack](#page-22-0) , on page 23
- [discard-bpdu](#page-24-0) , on page 25
- [access-list](#page-25-0) extended name , on page 26
- [access-list](#page-26-0) numbered extended , on page 27
- [host-guard](#page-28-0) bind ip , on page 29
- ip [route](#page-29-0), on page 30
- [access-list](#page-30-0) link name , on page 31
- [access-list](#page-31-0) link number , on page 32
- [local-user](#page-33-0) , on page 34
- [nas-ipaddress](#page-34-0) , on page 35
- no ip route [static](#page-35-0) all , on page 36
- periodic [time-range](#page-36-0) , on page 37
- [preemption-time](#page-37-0) , on page 38
- [{primary-acct-ip](#page-38-0) | second-acct-ip}, on page 39
- [{primary-auth-ip](#page-39-0) | second-auth-ip}, on page 40
- [radius,](#page-40-0) on page 41
- [realtime-account,](#page-43-0) on page 44
- no [access-list](#page-44-0), on page 45
- [scheme,](#page-45-0) on page 46
- show [access-list](#page-46-0) config, on page 47
- show [access-list](#page-47-0) runtime, on page 48
- show [anti-dos,](#page-48-0) on page 49
- show arp [anti-flood,](#page-49-0) on page 50
- show arp anti [interface,](#page-51-0) on page 52
- show [cpu-car,](#page-52-0) on page 53
- show [cpu-classification,](#page-53-0) on page 54
- show [cpu-statistics,](#page-54-0) on page 55
- show [cpu-utilization,](#page-55-0) on page 56
- show dhcp [anti-attack,](#page-56-0) on page 57
- show [discard-bpdu,](#page-57-0) on page 58
- show [dot1x,](#page-58-0) on page 59
- show ip [route,](#page-63-0) on page 64
- show [radius,](#page-64-0) on page 65
- show [shutdown-control](#page-66-0) interface, on page 67
- show [spanning-tree](#page-67-0) interface, on page 68
- [shutdown-control-recover,](#page-69-0) on page 70
- spanning-tree (global [configuration\),](#page-70-0) on page 71
- spanning-tree (interface [configuration\),](#page-73-0) on page 74
- [time-range,](#page-76-0) on page 77
- [username-format,](#page-77-0) on page 78

# <span id="page-2-0"></span>**absolute time-range**

To configure an absolute time range that specifies when an access control list (ACL) is in effect, use the **absolute** command in the time-range configuration mode. To remove the absolute time-range, use the **no** form of the command.

[no]absolute [start *time-range* ][end*time-range* ]

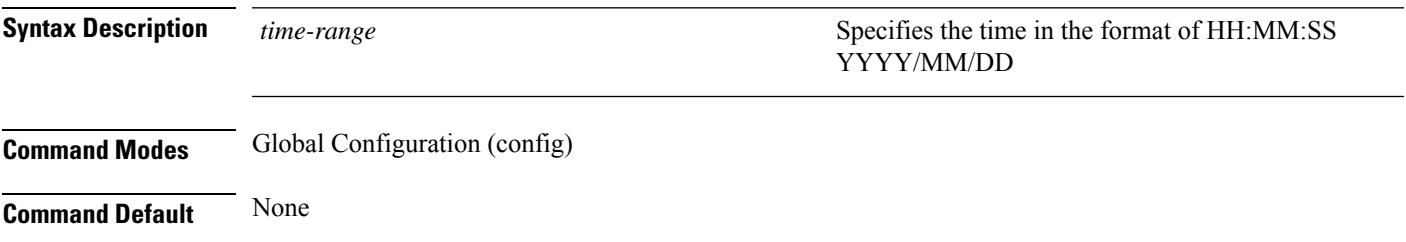

### **Example**

Device#**configure terminal** Device(config)#**time-range weekends** Device(config-timerange-weekends)#**absolute start 04:50:30 2020/04/01 end 09:50:40 2020/04/30**

users in

# <span id="page-3-0"></span>**access-limit**

To enable or disable the number limit of authentication users in the domain and set the number limit of allowed users, use the **access-limit** commmand in AAA configuration mode.

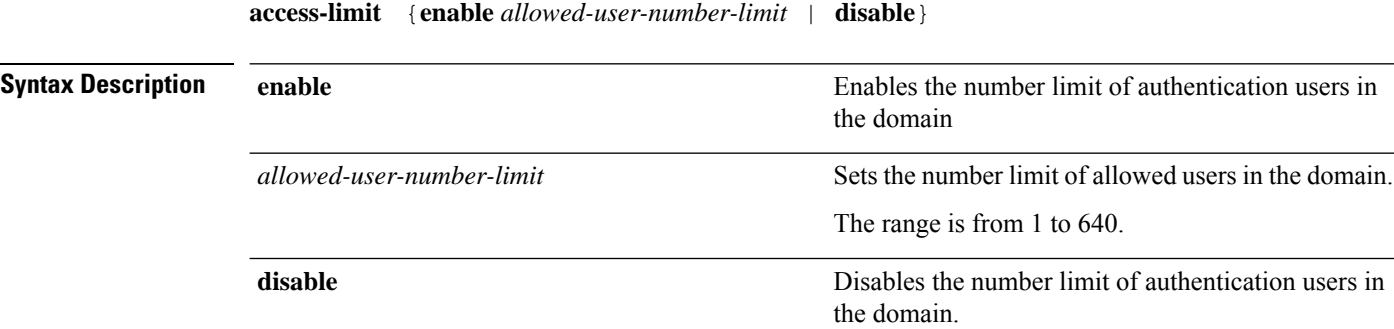

### **Command Modes** AAA configuration (config-aaa)

#### **Example**

This example shows how to enable the number limit of authentication users in the domain and set the number limit of allowed users:

```
Device> enable
Device# configure terminal
Device(config)# aaa
Device(config-aaa)# domain eee
Device(config-aaa-domain-eee)# exit
Device(config-aaa)# default domain-name enable eee
Device(config-aaa)# domain eee
Device(config-aaa-domain-eee)# access-limit enable 3
Succeed to set MaxLinks of domain.
```
### **Example**

This example shows how to disable the number limit of authentication users in the domain and set the number limit of allowed users:

```
Device> enable
Device# configure terminal
Device(config)# aaa
Device(config-aaa)# default domain-name enable eee
Succeed in setting default domain.
Device(config-aaa)# domain eee
Device(config-aaa-domain-eee)# access-limit disable
Succeed to disable access limit of domain.
```
# <span id="page-4-0"></span>**access-list match-order**

To configure the access control list (ACL) matching order, use the **access-list match-order** command in the global configuration mode. The matching order decides which rule is executed.

access-list *acl-num*match-order {auto |config}

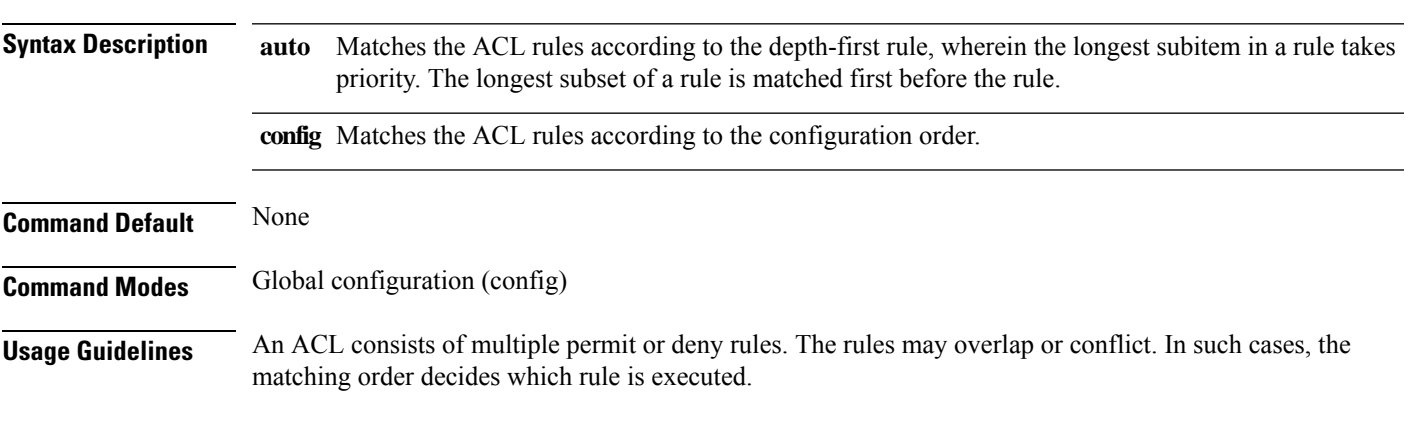

### **Example**

Device#**configure terminal** Device(config)#**access-list 2 match-order config**

**Security**

### <span id="page-5-0"></span>**access-group**

To activate an access control list that is already defined, use the **access-group** command in the global configuration mode.

**access-group** [**ip-group** [*name* |*number* ]][**link-group** [*name* |*number* ] ][**subitem** *number*]

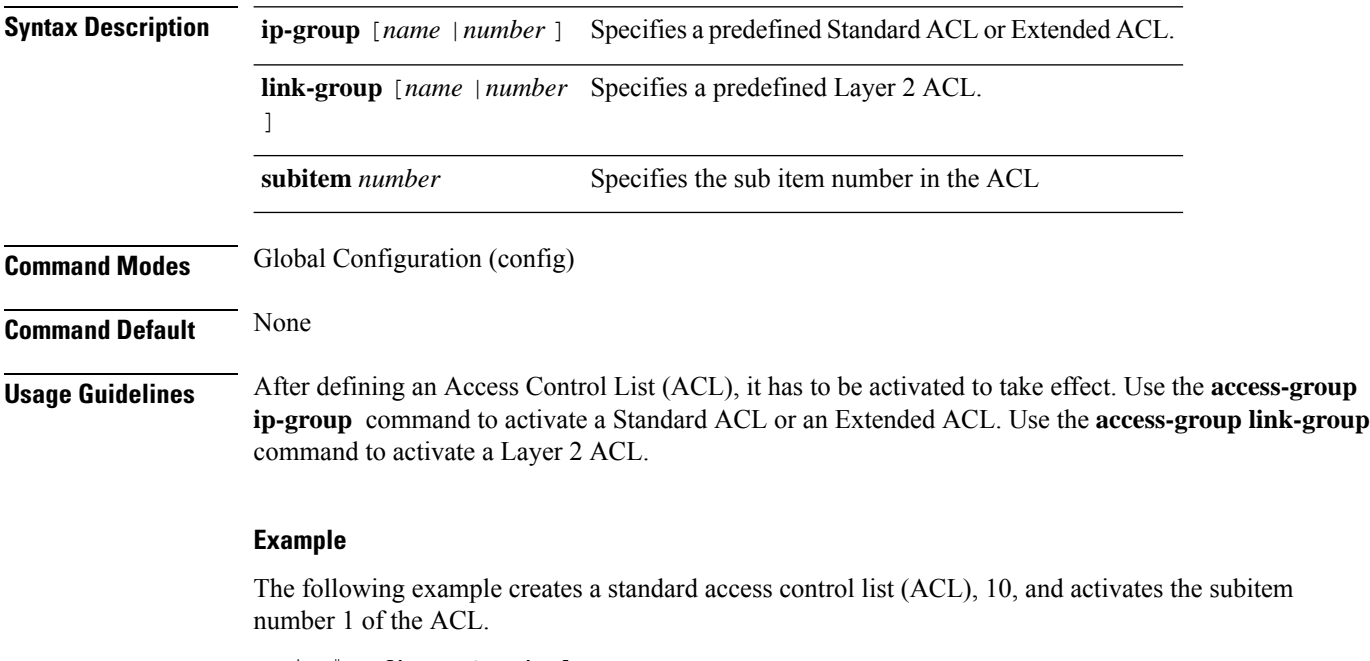

Device#**configure terminal** Device(config)#**access-list 10 deny any**

Device(config)#**access-list 10 permit 10.1.1.5 0** Device(config)#**access-group ip-group 10**

# <span id="page-6-0"></span>**access-list numbered standard**

To define a numbered Standard Access Control List (ACL), use the **access-list** *number* command in the global configuration mode.

```
access-list num{permit |deny} { source-ipv4 | ipv6-source-prefix | any | ipv6any}
[ time-range timerange-name]
```
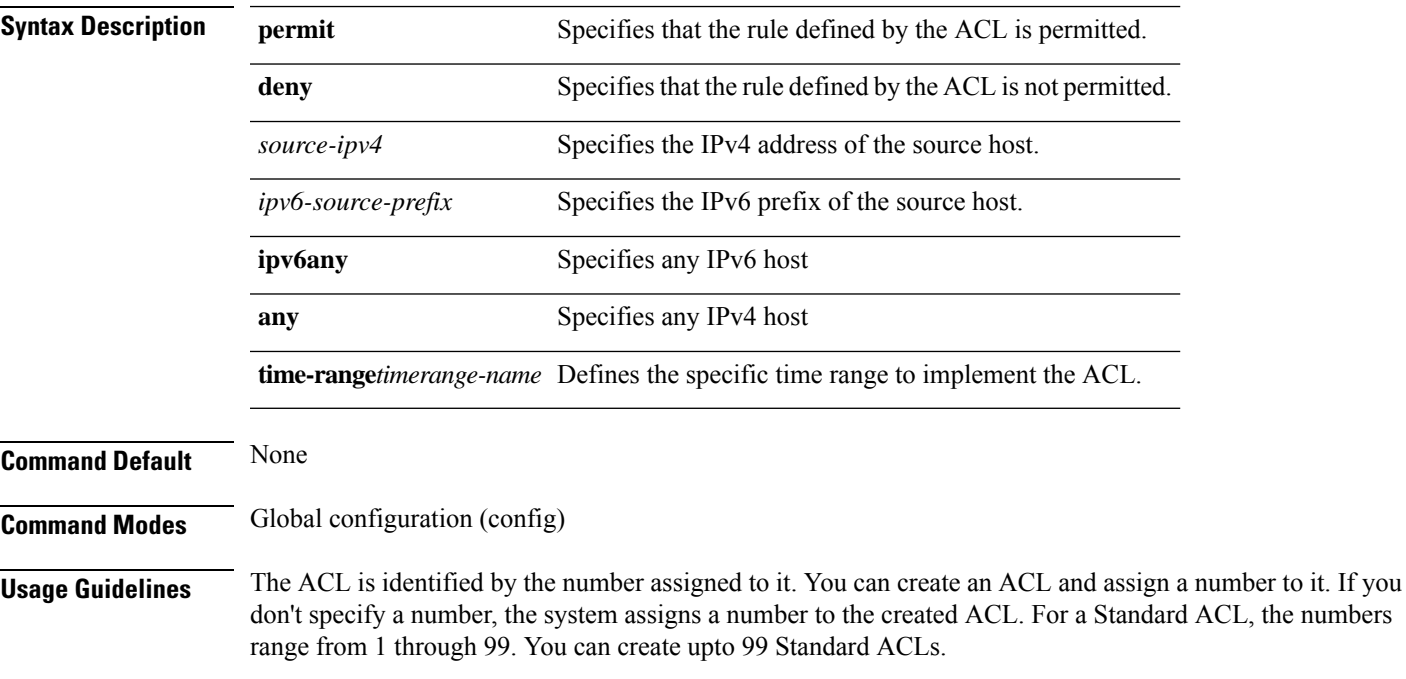

### **Example**

Device#**configure terminal** Device(config)#**access-list 10 permit any**

# <span id="page-7-0"></span>**access-list standard**

To create a named Standard Access Control List, use the **access-list standard** command in the global configuration mode.

access-list standard {*num*|*name* }[ match-order { auto | config }]

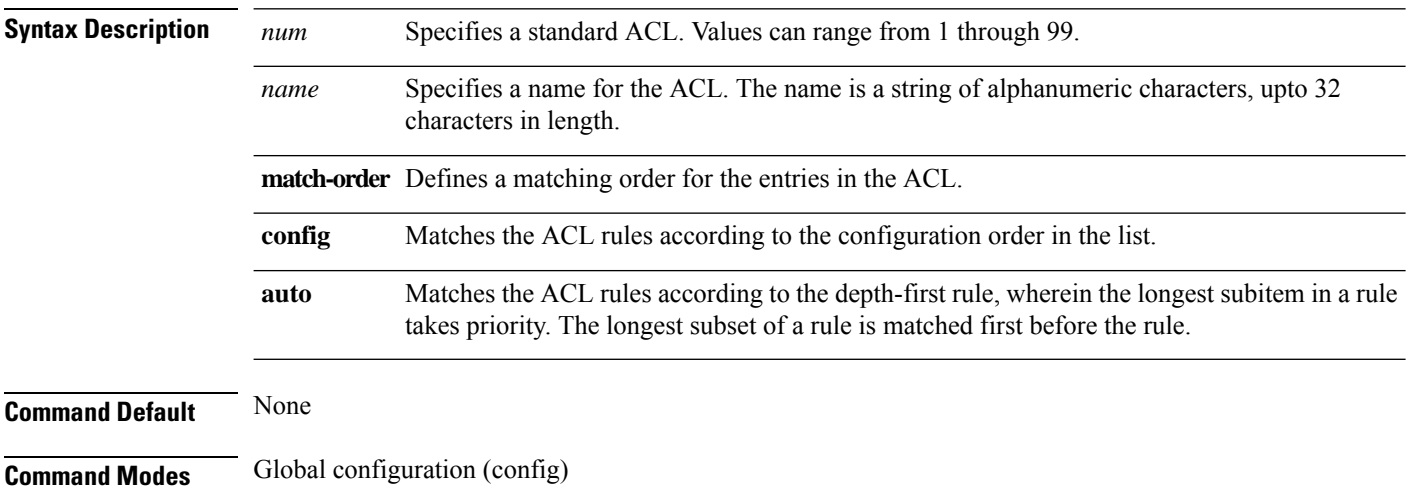

### **Example**

Device#**configure terminal** Device(config)#**access-list standard stdacl**

# <span id="page-8-0"></span>**accounting-on**

To configure accounting-on fucntion, use the **accounting-on** command in AAA configuration mode.

**accounting-on** {**enable** *packet-number* | **disable**}

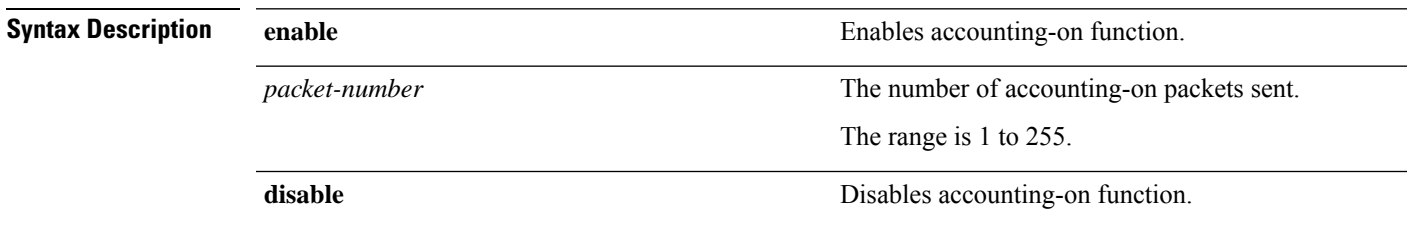

**Command Modes** AAA configuration (config-aaa)

### **Example**

This example shows how to enable the accounting-on function:

Device> **enable** Device# **configure terminal** Device(config)# **aaa** Device(config-aaa)# **accounting-on enable 10** configure success

### <span id="page-9-0"></span>**acct-secret-key**

To configure the shared key of the secondary RADIUS server, use the **acct-secret-key** command in AAA configuration mode. To delete the configured shared key of the secondary RADIUS server, use the **no** form of the command.

**acct-secret-key***key*

**no acct-secret-key**

**Syntax Description** *key*  $\qquad \qquad$  **The shared secret key.** 

**Command Modes** AAA Configuration (config-aaa)

### **Example**

This example shows how to configure the shared key of a secondary RADIUS server using the **acct-secret-key** command:

Device> **enable** Device# **configure terminal** Device(config)# **aaa** Device(config-aaa)# **radius host radius1** Device(config-aaa-radius-radius1)# **acct-secret-key 1** Modify secret key of RADIUS configuration successfully

# <span id="page-10-0"></span>**anti-dos ip fragment**

To configure a new threshold value for IP fragmentations, use the **anti-dos ip fragment** command in global configuration mode. To restore the default threshold value, use the **no** form of the command.

**anti-dos ip fragment** *threshold-value*

### **no anti-dos ip fragment**

**Syntax Description** *threshold-value* **The maximum number of allowed IP fragmentations.** The range is 0 to 800. The default value is 800. *threshold-value*

**Command Modes** Global Configuration (config)

### **Example**

This example shows how to configure a new threshold value for IP fragmentations using the **anti-dos ip fragment** command:

Device> **enable** Device# **configure terminal** Device(config)# **anti-dos ip fragment 100**

# <span id="page-11-0"></span>**anti-dos ip ttl**

To enable TTL monitoring and anti-TTL attack, use the **anti-dos ip ttl** command in global configuration mode. To disable TTL monitoring and anti-TTL attack, use the **no** form of the command.

**anti-dos ip ttl**

**no anti-dos ip ttl**

**Command Default** Messages with TTL with a value of 0 are discarded.

**Command Modes** Global Configuration (config)

### **Example**

This example shows how to enable TTL monitoring using the **anti-dos ip ttl** command:

Device> **enable** Device# **configure terminal** Device(config)# **anti-dos ip ttl**

# <span id="page-12-0"></span>**arp anti-spoofing**

To enable ARP anti-spoofing, use the **arp anti-spoofing** command in global configuration mode. To disable ARP anti-spoofing, use the **no** form of the command.

**arp anti-spoofing**

**no arp anti-spoofing**

**Command Modes** Global Configuration (config)

### **Example**

This example shows how to enable ARP anti-spoofing using the **arp anti-spoofing** command:

```
Device> enable
Device# configure terminal
Device(config)# arp anti-spoofing
Device(config)#
```
# <span id="page-13-0"></span>**arp anti-spoofing deny-disguiser**

To enable ARP gateway anti-spoofing, use the **arp anti-spoofing deny-disguiser** command in global configuration mode. To disable ARP gateway anti-spoofing, use the **no** form of the command.

**arp anti-spoofing deny-disguiser**

**no arp anti-spoofing deny-disguiser**

**Command Modes** Global Configuration (config)

### **Example**

This example shows how to enable ARP gateway anti-spoofing using the **arp anti-spoofing deny-disguiser** command:

Device> **enable** Device# **configure terminal** Device(config)# **arp anti-spoofing deny-disguiser** Device(config)#

# <span id="page-14-0"></span>**arp anti-spoofing unknown**

To enable ARP anti-spoofing and configure the device to flood or disable unknown packets, use the **arp anti-spoofing unknown** command in global configuration mode.

**arp anti-spoofing unknown** {**flood** | **disable**}

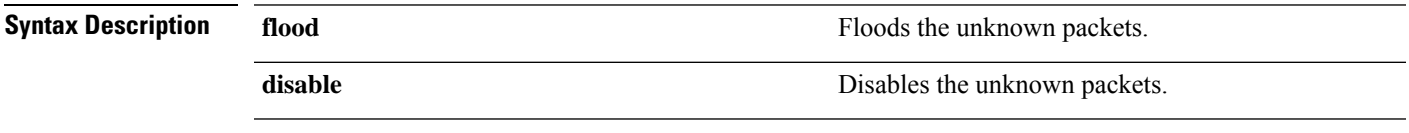

**Command Modes** Global Configuration (config)

### **Example**

This example shows how to flood the unknown packets using the **arpanti-spoofingunknownflood** command:

```
Device> enable
Device# configure terminal
Device(config)# arp anti-spoofing unknown flood
Device(config)#
```
### **Example**

This example shows how to disable the unknown packets using the **arp anti-spoofing unknown disable** command:

```
Device> enable
Device# configure terminal
Device(config)# arp anti-spoofing unknown disable
Device(config)#
```
# <span id="page-15-0"></span>**arp anti-spoofing valid-check**

To enable ARP anti-spoofing and configure source MAC address consistency inspection, use the **arp anti-spoofing valid-check**command in global configuration mode. To disable source MAC address consistency inspection, use the **no** form of the command.

**arp anti-spoofing valid-check**

**no arp anti-spoofing valid-check**

**Command Modes** Global Configuration (config)

#### **Example**

This example shows how to enable source MAC address consistency inspection using the **arp anti-spoofing valid-check** command:

Device> **enable** Device# **configure terminal** Device(config)# **arp anti-spoofing valid-check** Device(config)#

# <span id="page-16-0"></span>**arp anti-flood**

To enable ARPanti-flooding attack and configure its parameters on all ports, use the **arpanti-flood**command in global configuration mode.

To enable ARP anti-flooding attack and configure its parameters on a specific port, use the **arp anti-flood** command in interface configuration mode.

To disable ARP anti-flooding attack, use the **no** form of the command.

**arpanti-flood** [[**action** {**deny-all** | **deny-arp**}] [**threshold***threshold-value*] | **recover** {*mac-address* | **all**} | **recover-time** *time*]

**no arp anti-flood** [**recover-time** | **threshold**]

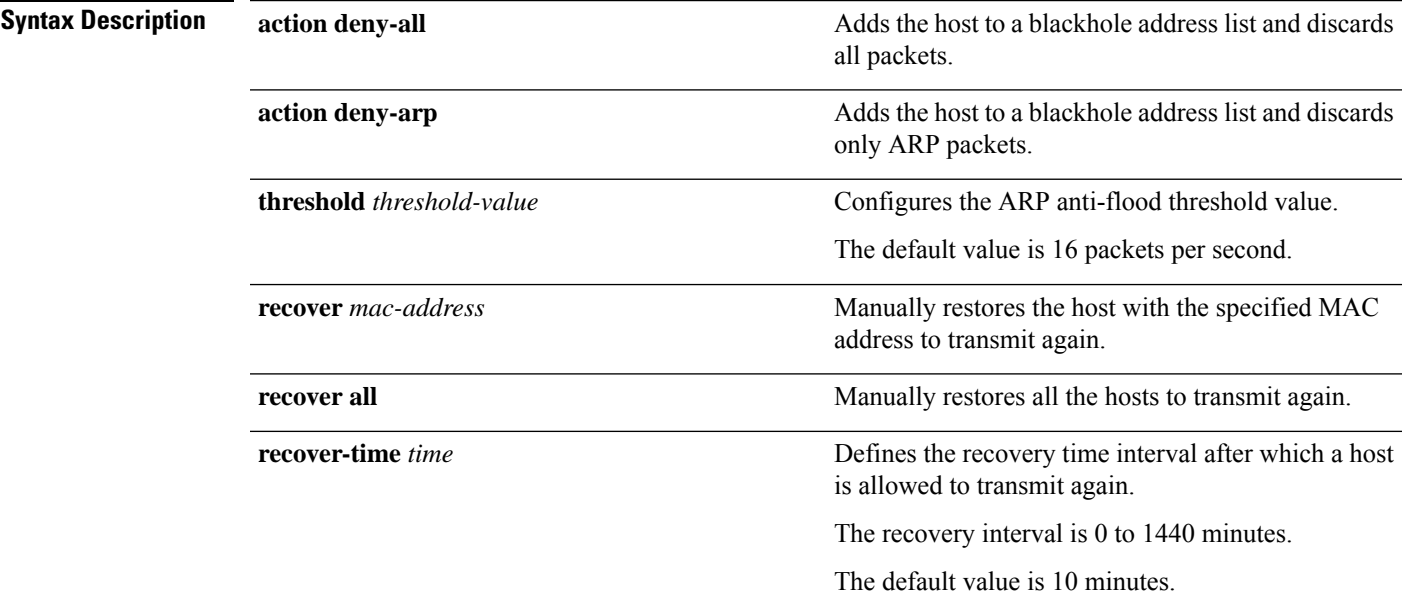

### **Command Modes** Global configuration (config)

Interface configuration (config-if)

### **Example**

This example shows how to configure ARP anti-flooding attack using the **arp anti-flood** command:

Device> **enable** Device# **configure terminal** Device(config)# **arp anti-flood** Device(config)#

#### **Example**

This example shows how to add the host to a blackhole address list and discard all packets using the **arp anti-flood action deny-all** command:

```
Device> enable
Device# configure terminal
Device(config)# arp anti-flood action deny-all
Device(config)#
```
#### **Example**

This example shows how to configure ARP anti-flooding threshold value using the **arp anti-flood threshold** *threshold-value* command:

```
Device> enable
Device# configure terminal
Device(config)# arp anti-flood threshold 30
Device(config)#
```
#### **Example**

This example shows how to manually restore the host to transmit again using the **arp anti-flood recover** command:

```
Device> enable
Device# configure terminal
Device(config)# arp anti-flood recover 00:00:00:00:32:33
Device(config)#
```
### **Example**

This example shows how to define the recovery time interval after which a host is allowed to transmit again using the **arp anti-flood recover-time** *time* command:

```
Device> enable
Device# configure terminal
Device(config)# arp anti-flood recover-time 100
Device(config)#
```
# <span id="page-18-0"></span>**channel-group spanning-tree cost**

To configure the path cost of an STP aggregation group, use the **channel-group** *group-id* **spanning-tree cost** command in global configuration mode. To restore the default path cost of an STP aggregation group, use the **no** form of the command.

**channel-group** *group-id* **spanning-tree cost** *path-cost*

**no channel-group** *group-id* **spanning-tree cost**

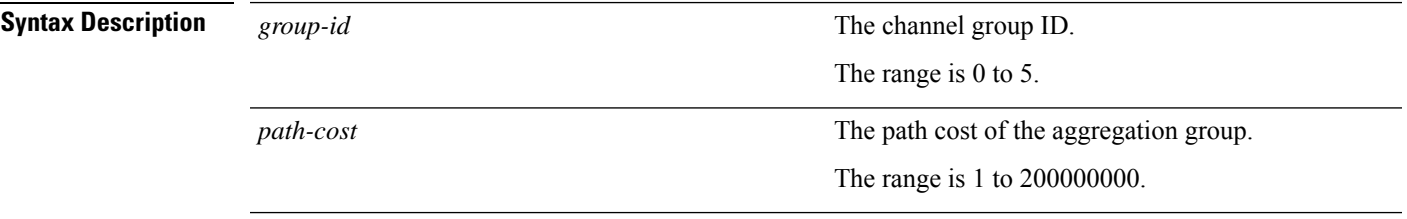

**Command Modes** Global configuration (config)

### **Example**

This example shows how to configure the path cost of an aggregation group using the **channel-group** *group-id* **spanning-tree cost** command:

```
Device> enable
Device# configure terminal
Device(config)# channel-group 1 spanning-tree cost 2000
Device(config)#
```
# <span id="page-19-0"></span>**clear cpu-classification**

To clear the CPU packet classification statistics, run the **clear cpu-classification** command in global configuration mode.

**clear cpu-classification interface** {**ethernet** | **gpon**}*slot-number/port-number*

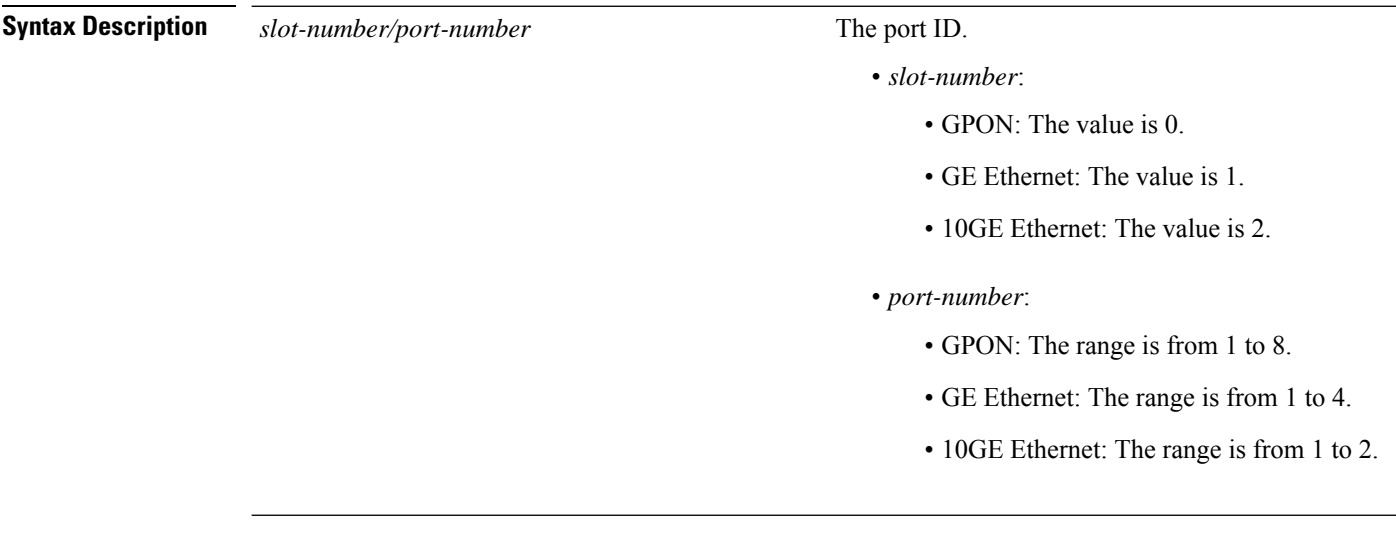

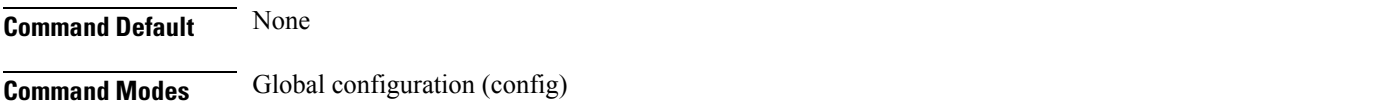

### **Example**

This example shows how to clear the CPU packet classification statistics:

```
Device> enable
Device# configure terminal
Device(config)# clear cpu-classification interface ethernet 1/3
Clear packets sent to cpu classification statistics successfully
```
# <span id="page-20-0"></span>**clear cpu-statistics**

To clear the portstatistics, use the **clear cpu-statistics** command in privileged EXEC and global configuration modes.

### **clear cpu-statistics**

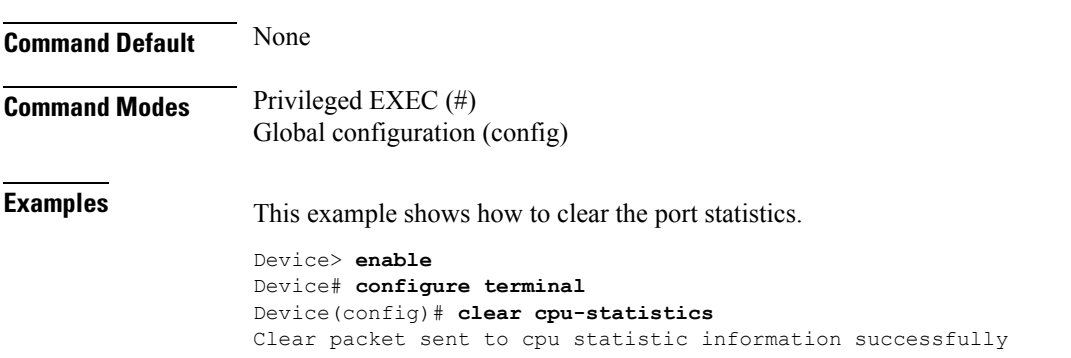

### <span id="page-21-0"></span>**cpu-car**

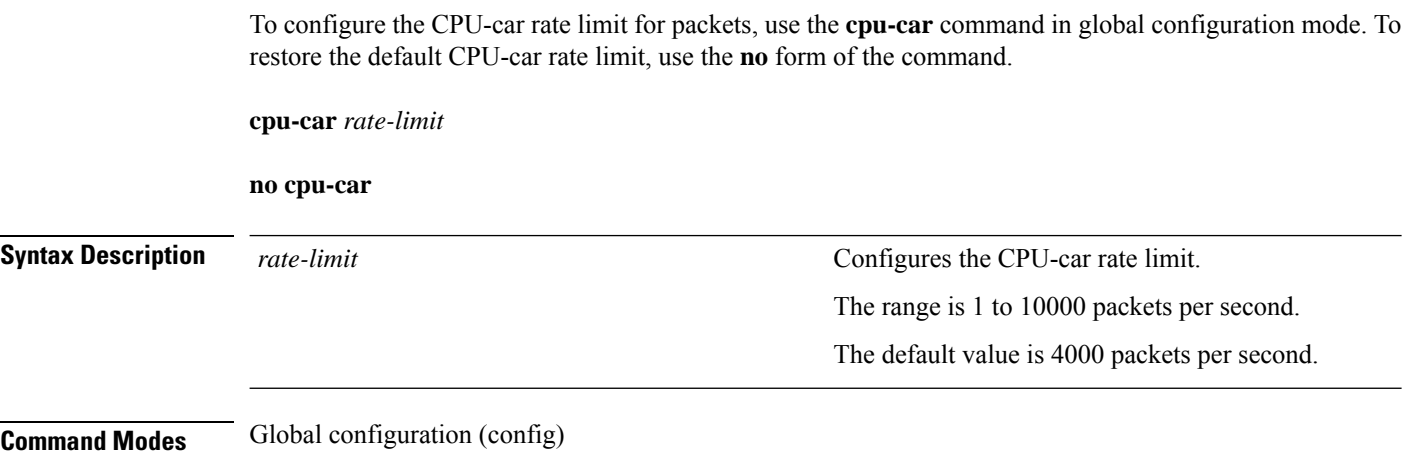

### **Example**

This example shows how to configure real time accounting using the **realtime-account** command:

```
Device> enable
Device# configure terminal
Device(config)# aaa
Device(config-aaa)# radius host radius1
Device(config-aaa-radius-radius1)# realtime-account interval 25
Modify realtime_acct configuration of radius server successfully.
```
### <span id="page-22-0"></span>**dhcp anti-attack**

To enable DHCP packet monitoring and configure the monitoring parameters on all ports, use the **dhcp anti-attack** command in global configuration mode.

To enable DHCP packet monitoring and configure the monitoring parameters on a specific port, use the **dhcp anti-attack** command in interface configuration mode.

To disable DHCP packet monitoring and restore the parameters to their default values, use the **no** form of the command.

**dhcpanti-attack** [[**action** {**deny-all** | **deny-dhcp**}] [**threshold***threshold-value*] | [**bindblackhole** | **recover**] {*mac-address* | **all**} | **recover-time** *time*]

**no dhcp anti-attack** [**recover-time** | **threshold**]

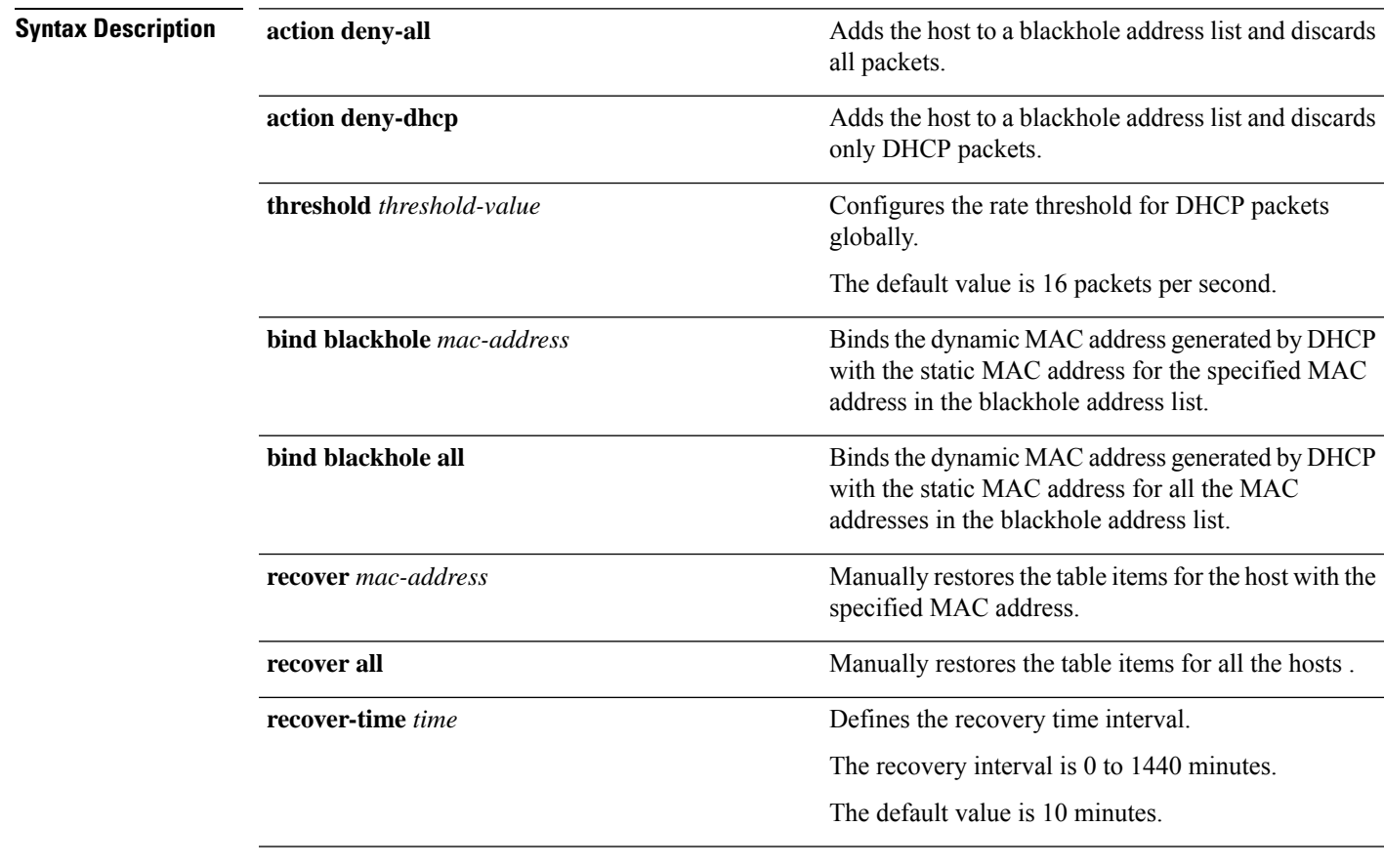

**Command Modes** Global configuration (config) Interface configuration (config-if)

### **Example**

This example shows how to configure DHCPpacket monitoring using the**dhcpanti-attack**command:

Device> **enable** Device# **configure terminal** Device(config)# **dhcp anti-attack** Device(config)#

#### **Example**

This example shows how to configure DHCP packet monitoring and discard all packets using the **dhcp anti-attack action deny-all** command:

```
Device> enable
Device# configure terminal
Device(config)# dhcp anti-attack action deny-all
Device(config)#
```
#### **Example**

This example shows how to configure the threshold value for DHCP packet globally using the **dhcp anti-attack threshold** command:

```
Device> enable
Device# configure terminal
Device(config)# dhcp anti-attack threshold 10
Device(config)#
```
#### **Example**

This example shows how to manually restore the table items for the host using the **dhcp anti-attack recover** command:

```
Device> enable
Device# configure terminal
Device(config)# dhcp anti-attack recover all
Device(config)#
```
#### **Example**

This example shows how to configure recovery time interval using the**dhcpanti-attackrecover-time** command:

```
Device> enable
Device# configure terminal
Device(config)# dhcp anti-attack recover-time 100
Device(config)#
```
# <span id="page-24-0"></span>**discard-bpdu**

To enable the local discard of external BPDU messages, use the**discard-bpdu**command in global configuration mode. To disable the local discard of external BPDU messages, use the **no** form of the command.

**discard-bpdu**

**no discard-bpdu**

**Command Modes** Global configuration (config)

### **Example**

This example shows how to enable the local discard of external BPDU messages using the **discard-bpdu** command:

Device> **enable** Device# **configure terminal** Device(config)# **discard-bpdu** Enable discard bpdu successfully.

# <span id="page-25-0"></span>**access-list extended name**

To create a named Extended Access Control List, use the **access-list extended** command in the global configuration mode.

```
access-list extended {num|name }[ match-order { auto | config }]
```
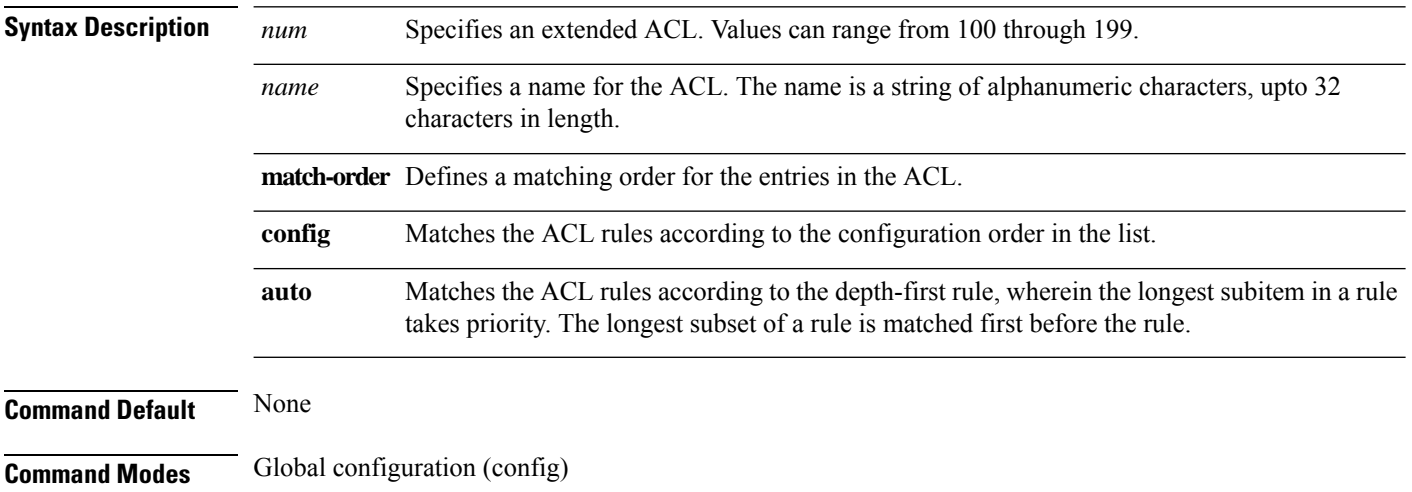

### **Example**

```
Device#configure terminal
Device(config)#access-list extended extacl match-order auto
```
### <span id="page-26-0"></span>**access-list numbered extended**

To define a numbered Extended Access Control List (ACL), use the **access-list** *number* command in the global configuration mode.

access-list *number* {permit |deny} [protocol ] [established] { *source-ipv4* | *ipv6-source-prefix* | any | ipv6any}[*source-port-wildcard*]{ *dest-ipv4* | *ipv6-dest-prefix* | any | ipv6any}[*dest-port-wildcard*][ *icmp type icmp-code*][*igmp-type*] [ traffic-class *traffic-class* ][ precedence *precedence* ][ tos *tos* ][ dscp *dscp*][ fragments ][ time-range *time-range* ]

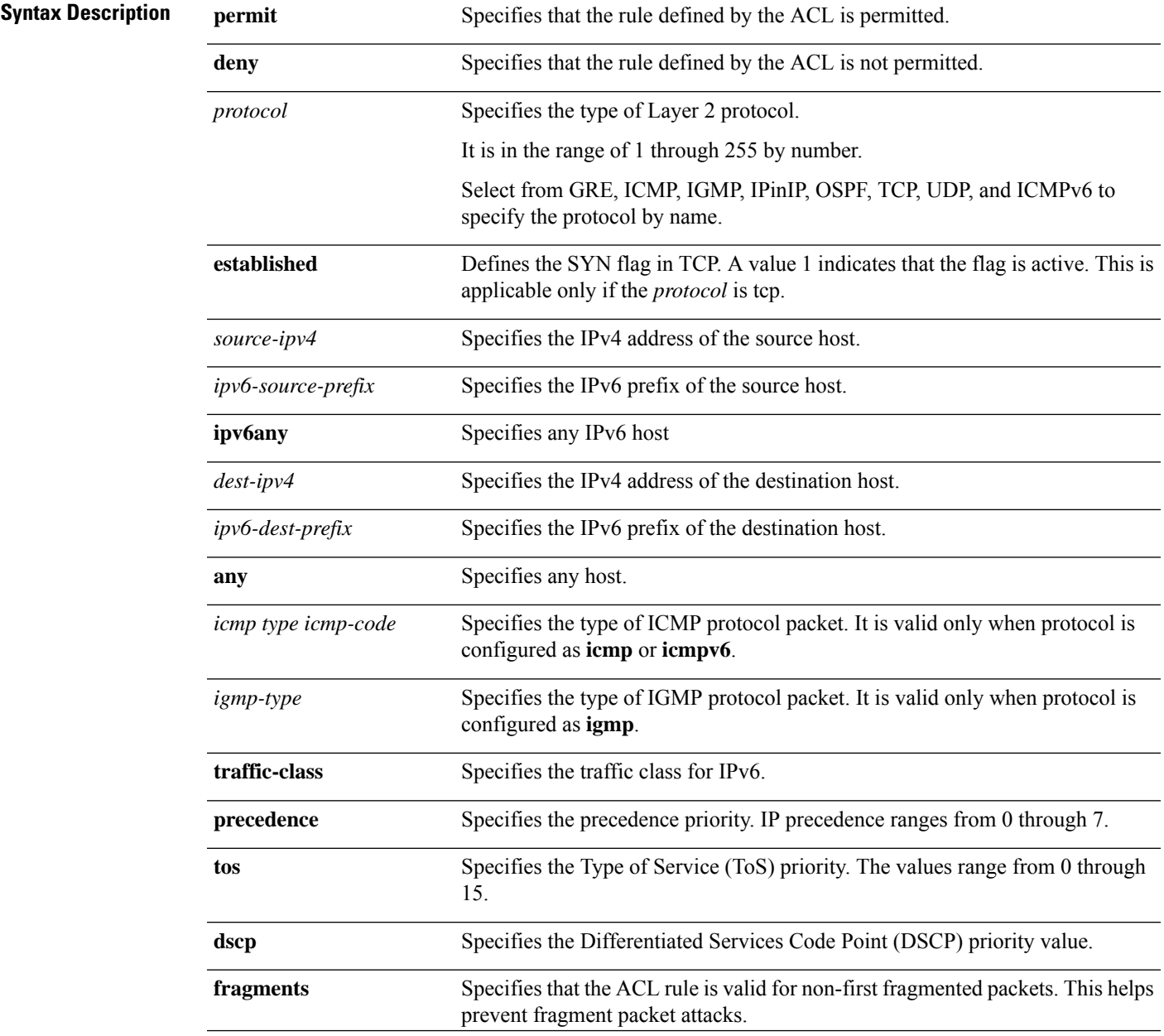

I

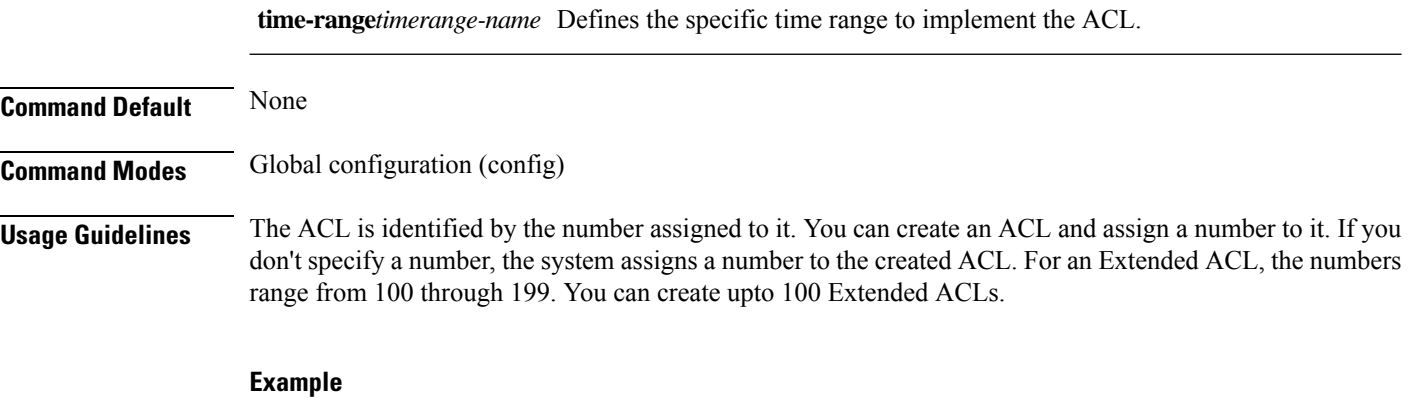

Device#**configure terminal** Device(config)#**access-list 101 permit tcp 10.0.0.1 0 ftp any**

# <span id="page-28-0"></span>**host-guard bind ip**

To configure host protection on a port, use the **host-guard bind ip** command in global configuration mode. To disable host protection on a port, use the **no** form of the command.

**host-guard bind ip** *ip-address* **interface ethernet** *slot\_number/port\_number* [**[to ethernet** *slot\_number/port\_number*]

**no host-guard bind ip** *ip-address* **interface ethernet** *slot\_number/port\_number* [**[to ethernet** *slot\_number/port\_number*]

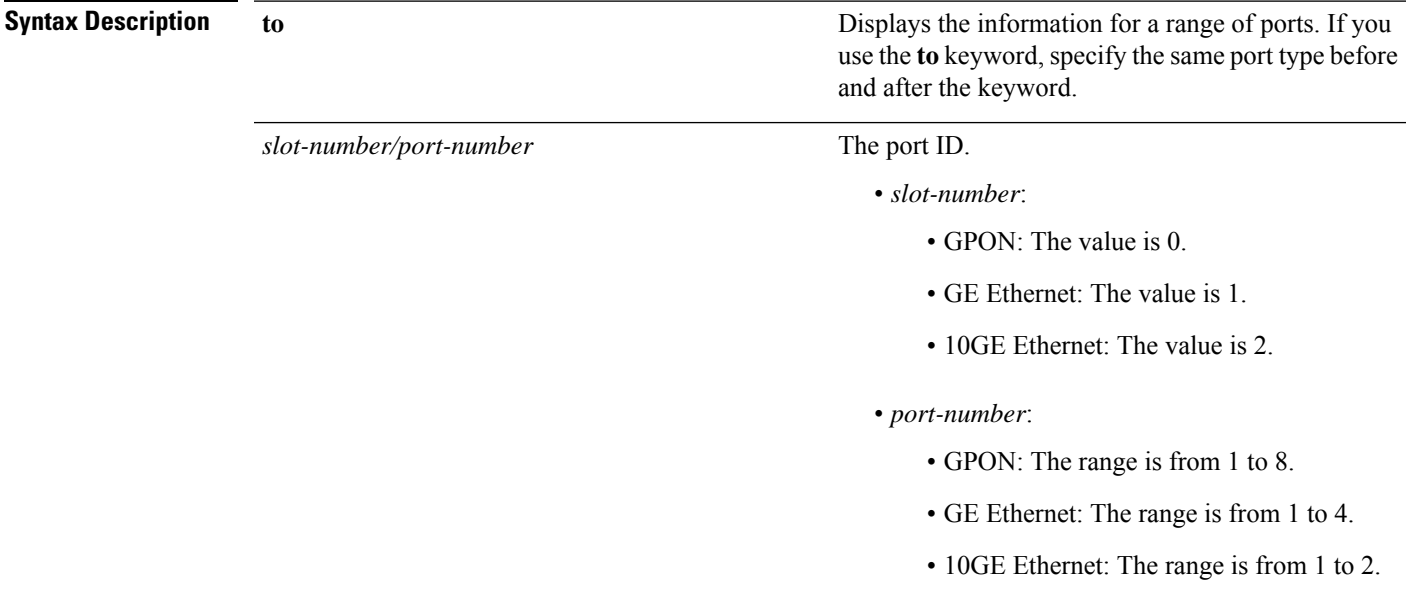

**Command Modes** Global configuration (config)

### **Example**

This example shows how to configure host protection on a port using the **host-guard bind ip** command:

```
Device> enable
Device# configure terminal
Device(config)# host-guard bind ip 10.10.10.1 interface ethernet 1/3
Add host guard entry successfully.
```
### <span id="page-29-0"></span>**ip route**

To add a static IP route to the routing table, use the **ip route** command in the global configuration mode. To remove a static IP route from the routing table, use the **no** form of the command.

**ip route** *dest-ip mask* [*gate-ip*]

**no ip route** *dest-ip mask* [*gate-ip*]

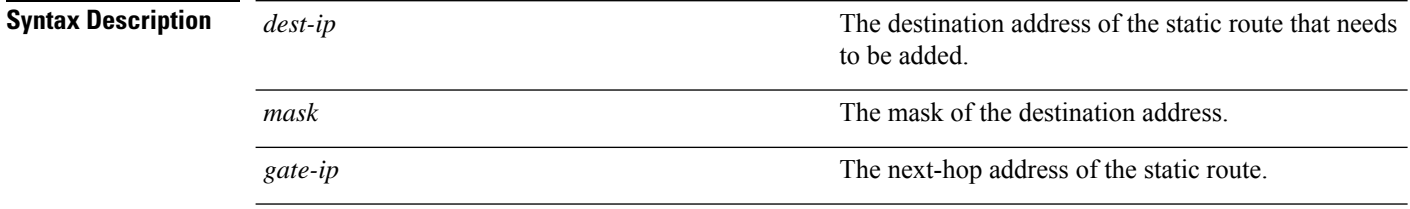

### **Command Modes** Global configuration (config)

### **Example**

This example shows how to add a static IP route to the routing table using the **ip route** command:

```
Device> enable
Device# configure terminal
Device(config)# ip route 10.10.10.10 255.255.0.0 10.0.11.254
```
# <span id="page-30-0"></span>**access-list link name**

To create a named Layer 2 Access Control List (ACL), use the **access-list link** command in the global configuration mode.

access-list link {*num*|*name* }[ match-order { auto | config }]

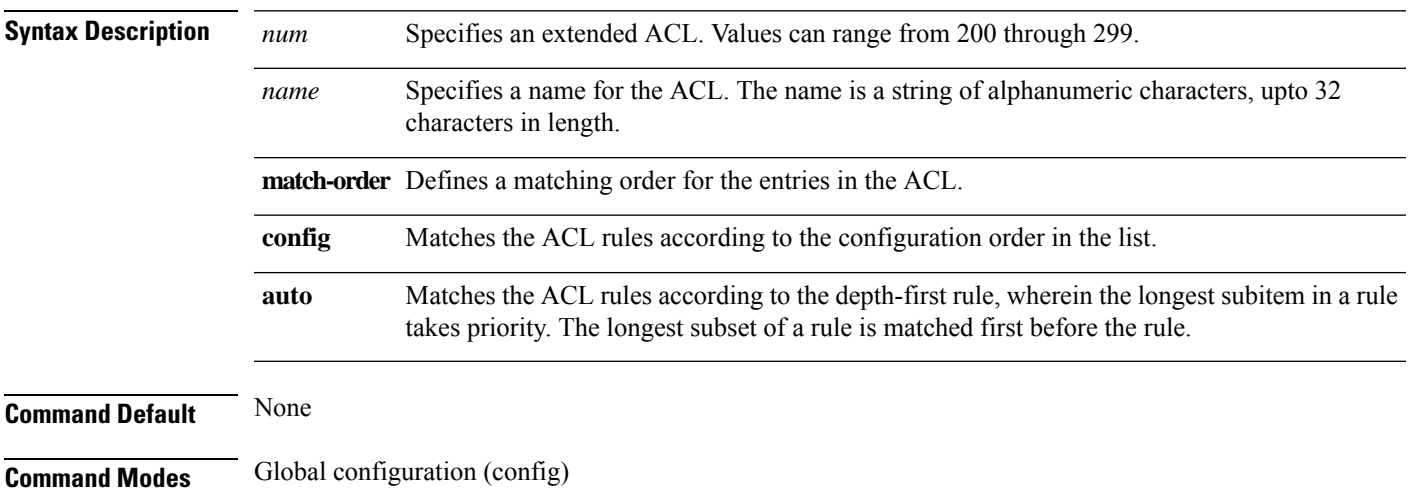

### **Example**

```
Device#configure terminal
Device(config)#access-list link laye2acl match-order auto
```
# <span id="page-31-0"></span>**access-list link number**

To define a numbered Layer 2 Access Control List (ACL), use the **access-list** *number* command in the global configuration mode.

access-list *number* {permit |deny} [protocol ] [cos *vlan-priority*] ingress { { [inner-vid*vid* ][*start-vlan-id end-vlan-id* ] [*source-mac-addr source-mac-wildcard*][interface *interface-number* ]} |any } egress { { [*dest-mac-addr dest-mac-wildcard* ][interface *interface-num* | cpu]} | any}[ time-range *time-range* ]

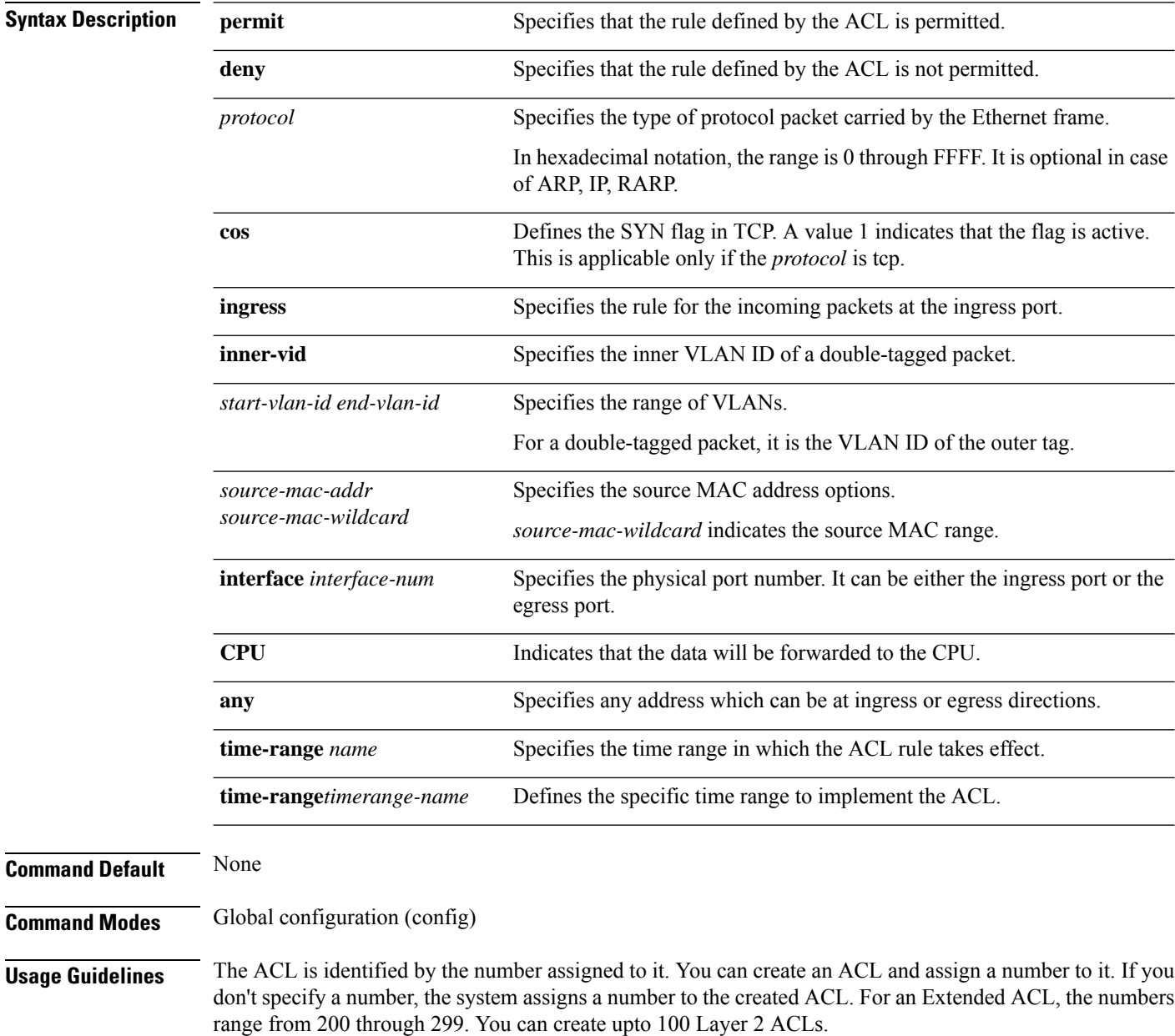

I

### **Example**

Device# **configure terminal** Device(config)# **access-list 201 permit arp ingress 00:00:00:00:01:01 0 egress any**

### <span id="page-33-0"></span>**local-user**

To configure a local user, use the **local-user** command in the AAA configuration mode. To delete all local users, use the **no** form of the command.

**local-user username** *username* **password** *password* [**vlan** *vlan-id*]

**no local-user** {**all** | **user** *username*}

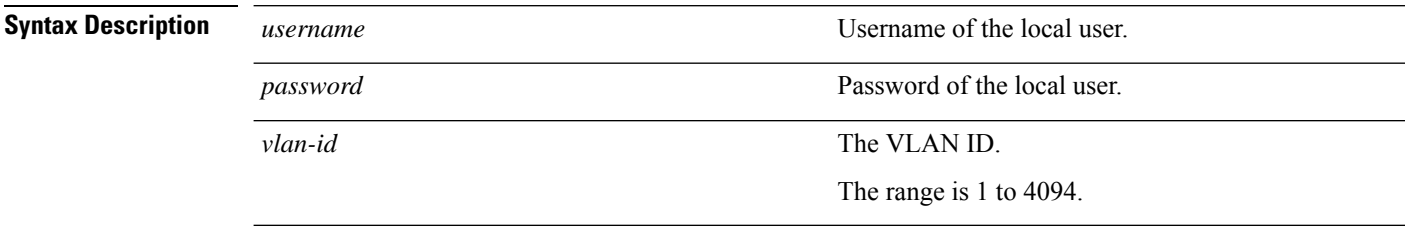

**Command Modes** AAA configuration (config-aaa)

### **Example**

This example shows how to configure a local user using the **local-user** command:

```
Device> enable
Device# configure terminal
Device(config)# aaa
Device(config-aaa)# local-user username name1 password pass1 vlan 220
Device(config-aaa)#
```
# <span id="page-34-0"></span>**nas-ipaddress**

To configure the NAS client IP address for a RADIUS server, use the **nas-ipaddress** command in AAA configuration mode. To delete the configured NAS client IP address for a RADIUS server, use the **no** form of the command.

**nas-ipaddress** *ip-address*

**no nas-ipaddress**

**Syntax Description** *ip-address* **IP** address of RADIUS client.

**Command Modes** AAA configuration (config-aaa)

### **Example**

This example shows how to configure the NAS client IP address for a RADIUS server:

Device> **enable** Device# **configure terminal** Device(config)# **aaa** Device(config-aaa)# **radius host radius1** Device(config-aaa-radius-radius1)# **nas 10.1.1.10**

# <span id="page-35-0"></span>**no ip route static all**

To delete all static IP routes from the routing table, use the **no ip route static all** command in global configuration mode.

### **no ip route static all**

**Command Modes** Global configuration (config)

### **Example**

This example shows how to delete all static IP routes from the routing table using the **no ip route static all** command:

Device> **enable** Device# **configure terminal** Device(config)# **no ip route static all**
# **periodic time-range**

To configure a time period that specifies when an access control list (ACL) is in effect, use the **periodic** command in the time-range configuration mode. To remove the absolute time-range, use the **no** form of the command.

[no]periodic [*days-of-week*] *HH:MM:SS* to [*days-of-week* ] *HH:MM:SS* **Syntax Description** days-of-week Specifies the period, which are the days of the week: **mon**, **tue**, **wed**, **thu**, **fri**, **sat**, **sun**, **weekdays**, daily **weekdays** are Monday to Friday. *days-of-week HH:MM:SS* Specifies the time in *hours*:*minutes*:*seconds* format. **Command Modes** Global Configuration (config) **Command Default** None **Example**

> Device#**configure terminal** Device(config)#**time-range days** Device(config-timerange-days)#**periodic daily 04:50:30 to 09:50:40**

# **preemption-time**

To configure the recovery time to switch to the primary server, use the **preemption-time** command in AAA configuration mode.

### **preemption-time** *time*

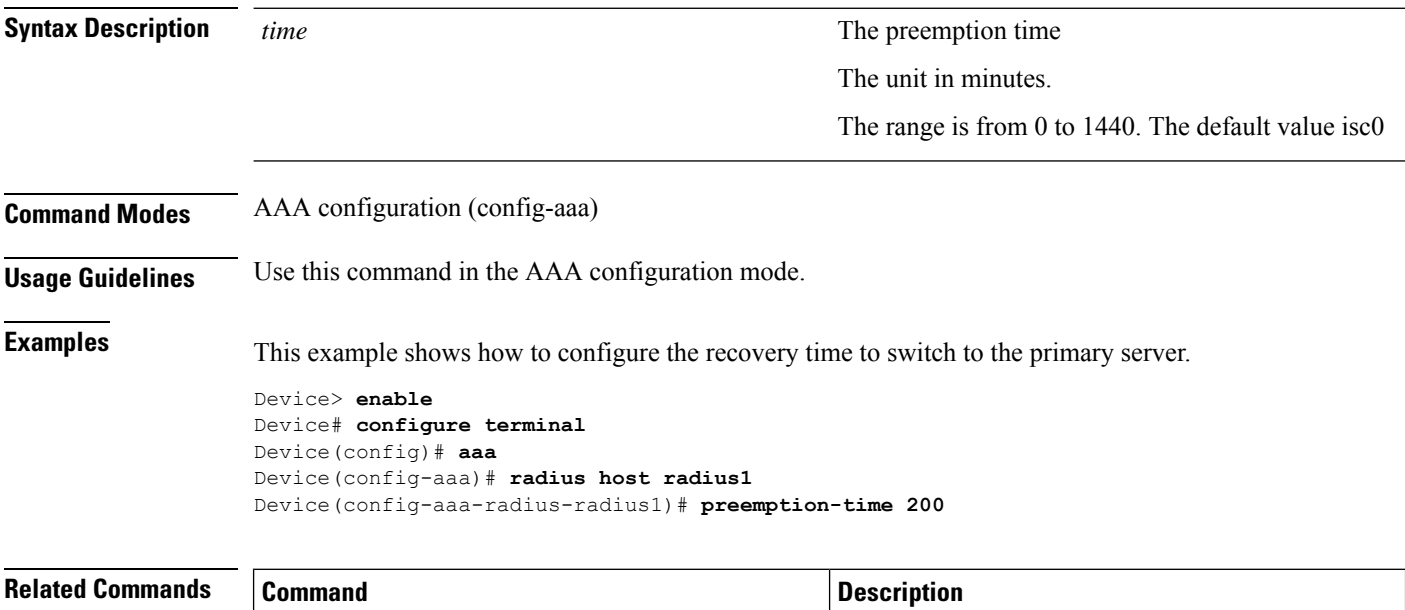

**aaa** Enters AAA configuration mode

# **{primary-acct-ip | second-acct-ip}**

To configure the primary and secondary accounting servers, use the {**primary-acct-ip** |**second-acct-ip**} *ip\_address port* command in AAA configuration mode. To disable the configured primary and secondary accounting servers, use the **no** form of the command.

{**primary-acct-ip** | **second-acct-ip**}*ip\_address port*

**no** {**primary-acct-ip** | **second-acct-ip**}

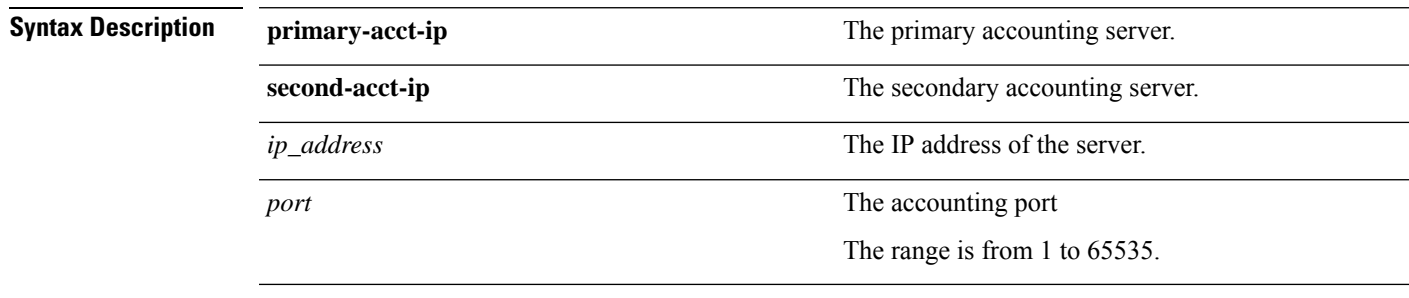

**Command Modes** AAA configuration (config-aaa)

**Examples** This example shows how to configure the primary and secondary accounting server.

```
Device> enable
Device# configure terminal
Device(config)# aaa
Device(config-aaa)# radius host radius1
Device(config-aaa-radius-radius1)# primary-acct-ip 10.1.1.10 333
Device(config-aaa-radius-radius1)# second-acct-ip 10.1.1.11 350
```
# **{primary-auth-ip | second-auth-ip}**

To configure the primary and secondary RADIUS servers, use the {**primary-auth-ip** |**second-auth-ip**} *ip\_address port* command in AAA configuration mode. To disable the configured primary and secondary RADIUS servers, use the **no** form of the command.

{**primary-auth-ip** | **second-auth-ip**} *ip\_address port*

**no** {**primary-auth-ip** | **second-auth-ip**}

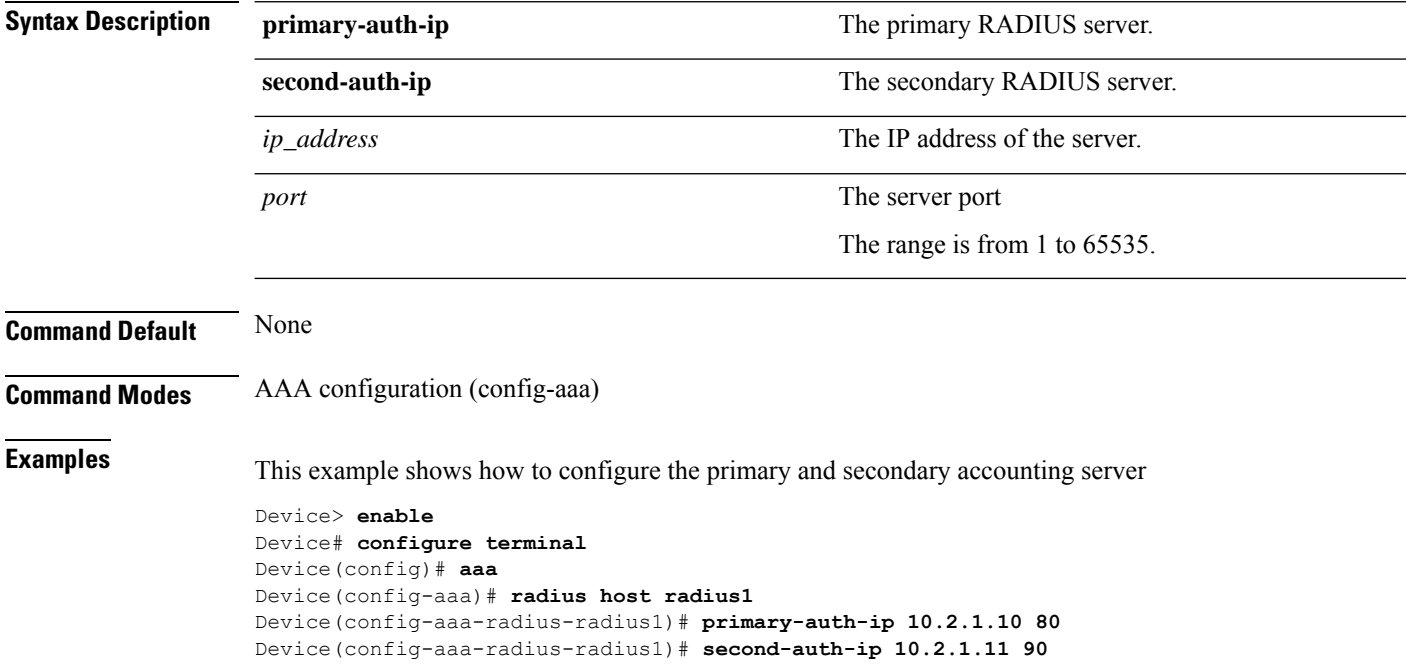

# **radius**

 $\mathbf{l}$ 

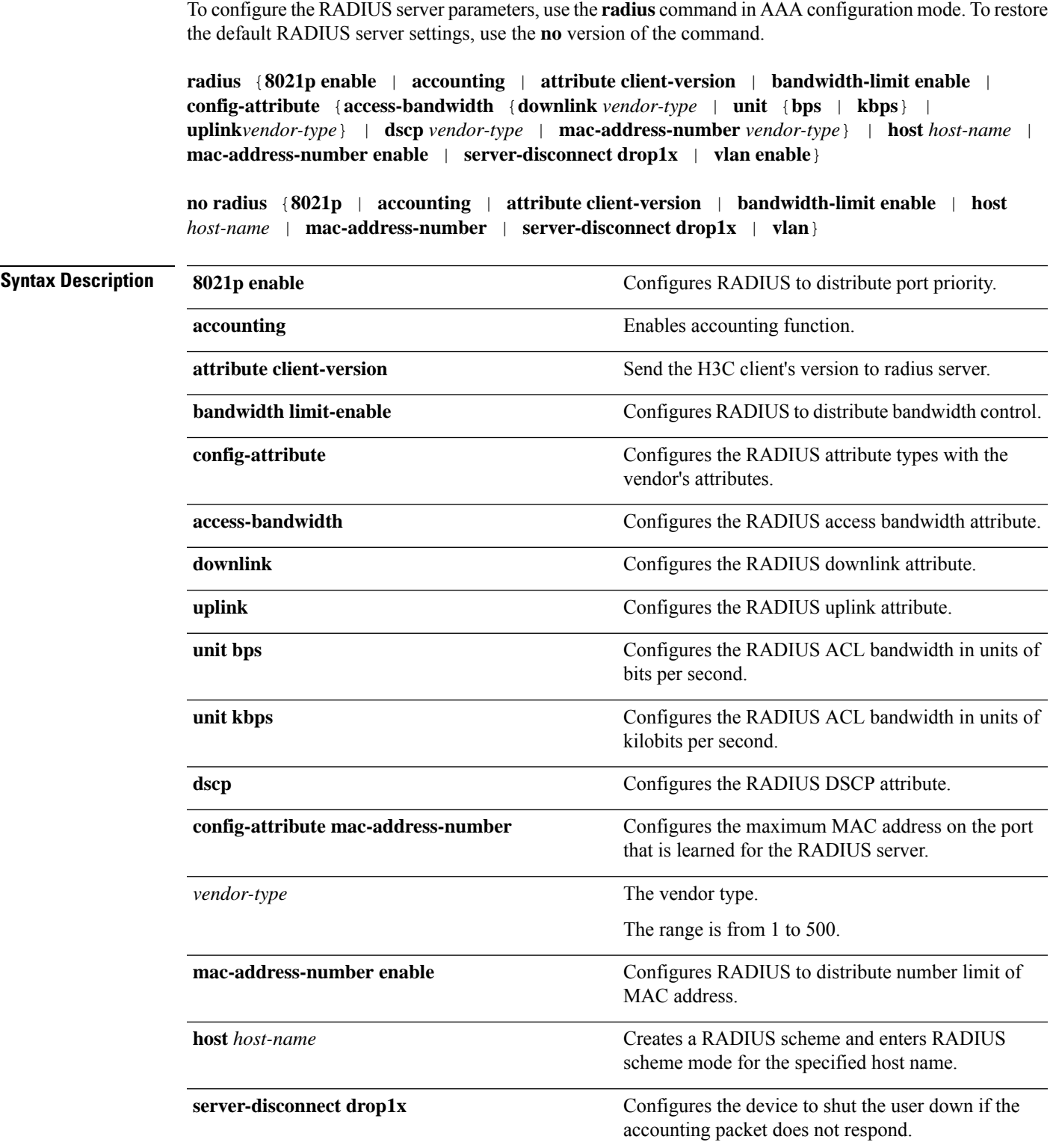

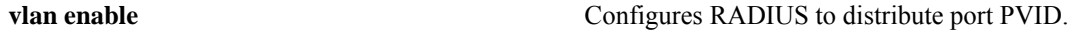

**Command Modes** AAA configuration (config-aaa)

### **Example**

This example shows how to configure RADIUS to distribute port priority:

```
Device> enable
Device# configure terminal
Device(config)# aaa
Device(config-aaa)# radius 8021p enable
Configure successfully.
```
#### **Example**

This example shows how to enable accounting function:

```
Device> enable
Device# configure terminal
Device(config)# aaa
Device(config-aaa)# radius accounting
Modify accounting configuration of radius server successfully.
```
### **Example**

This example shows how to send the H3C client's version to radius server:

```
Device> enable
Device# configure terminal
Device(config)# aaa
Device(config-aaa)# radius attribute client-version
Device(config-aaa)#
```
#### **Example**

This example shows how to configure RADIUS to distribute bandwidth control:

```
Device> enable
Device# configure terminal
Device(config)# aaa
Device(config-aaa)# radius bandwidth limit-enable
Configure successfully.
```
### **Example**

This example shows how to configure the RADIUS access bandwidth and downlink attribute:

```
Device> enable
Device# configure terminal
Device(config)# aaa
Device(config-aaa)# radius config-attribute access-bandwidth downlink 400
Configure successfully.
```
#### **Example**

This example shows how to configure the RADIUS DSCP attribute:

```
Device> enable
Device# configure terminal
Device(config)# aaa
Device(config-aaa)# radius config-attribute dscp 1
Configure successfully.
```
## **Example**

This example shows how to create a RADIUS scheme and enters RADIUS scheme mode:

```
Device> enable
Device# configure terminal
Device(config)# aaa
Device(config-aaa)# radius host hostname1
Device(config-aaa-radius-hostname1)#
```
### **Example**

This example shows how to configure RADIUS to distribute number limit of MAC address:

```
Device> enable
Device# configure terminal
Device(config)# aaa
Device(config-aaa)# radius mac-address-number enable
Configure successfully.
```
### **Example**

This example shows how to shut the user down if the accounting packet does not respond:

```
Device> enable
Device# configure terminal
Device(config)# aaa
Device(config-aaa)# radius server-disconnect drop 1x
Configure successfully.
```
### **Example**

This example shows how to configure RADIUS to distribute port PVID:

```
Device> enable
Device# configure terminal
Device(config)# aaa
Device(config-aaa)# radius vlan enable
Configure successfully.
```
# **realtime-account**

To configure realtime accounting and its time interval, use the **realtime-account** command in AAA configuration mode. To disable realtime accounting, use the **no** form of the command.

**realtime-accountinterval***time*

**no realtime-account**

**interval** *time*

**Syntax Description** interval time **Configures** the realtime accounting time interval.

The range is 1 to 255 minutes.

**Command Modes** AAA configuration (config-aaa)

### **Example**

This example shows how to configure real time accounting using the **realtime-account** command:

Device> **enable** Device# **configure terminal** Device(config)# **aaa** Device(config-aaa)# **radius host radius1** Device(config-aaa-radius-radius1)# **realtime-account interval 25** Modify realtime\_acct configuration of radius server successfully.

# **no access-list**

To remove an entry or all entries from the Access Control List (ACL), use the **no access-list** command in the global configuration mode.

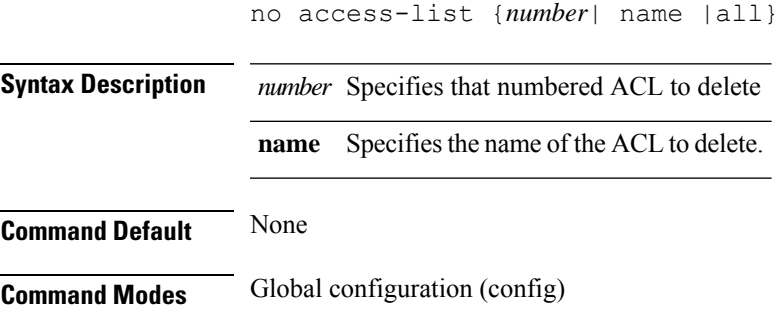

### **Example**

Device#**configure terminal** Device(config)#**no access-list 10**

# **scheme**

To configure the server authentication scheme, use the **scheme** command in AAA configuration mode.

**scheme** {**local** | **radius** [**local**]}

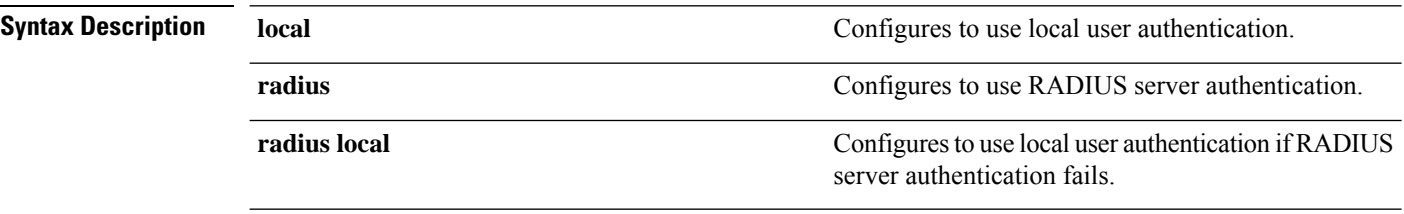

**Command Modes** AAA configuration (config-aaa)

### **Example**

This example shows how to configure a server authentication scheme using the **scheme** command:

```
Device> enable
Device# configure terminal
Device(config)# aaa
Device(config-aaa)# domain eee
Device(config-aaa-domain-eee)# scheme radius
Device(config-aaa-domain-eee)#
```
# **show access-list config**

To display the Access Controlled List (ACL) configurations, use the **show access-list config** command in the EXEC mode

**show access-list config** {*number* | **all** | **name** | **statistic** }

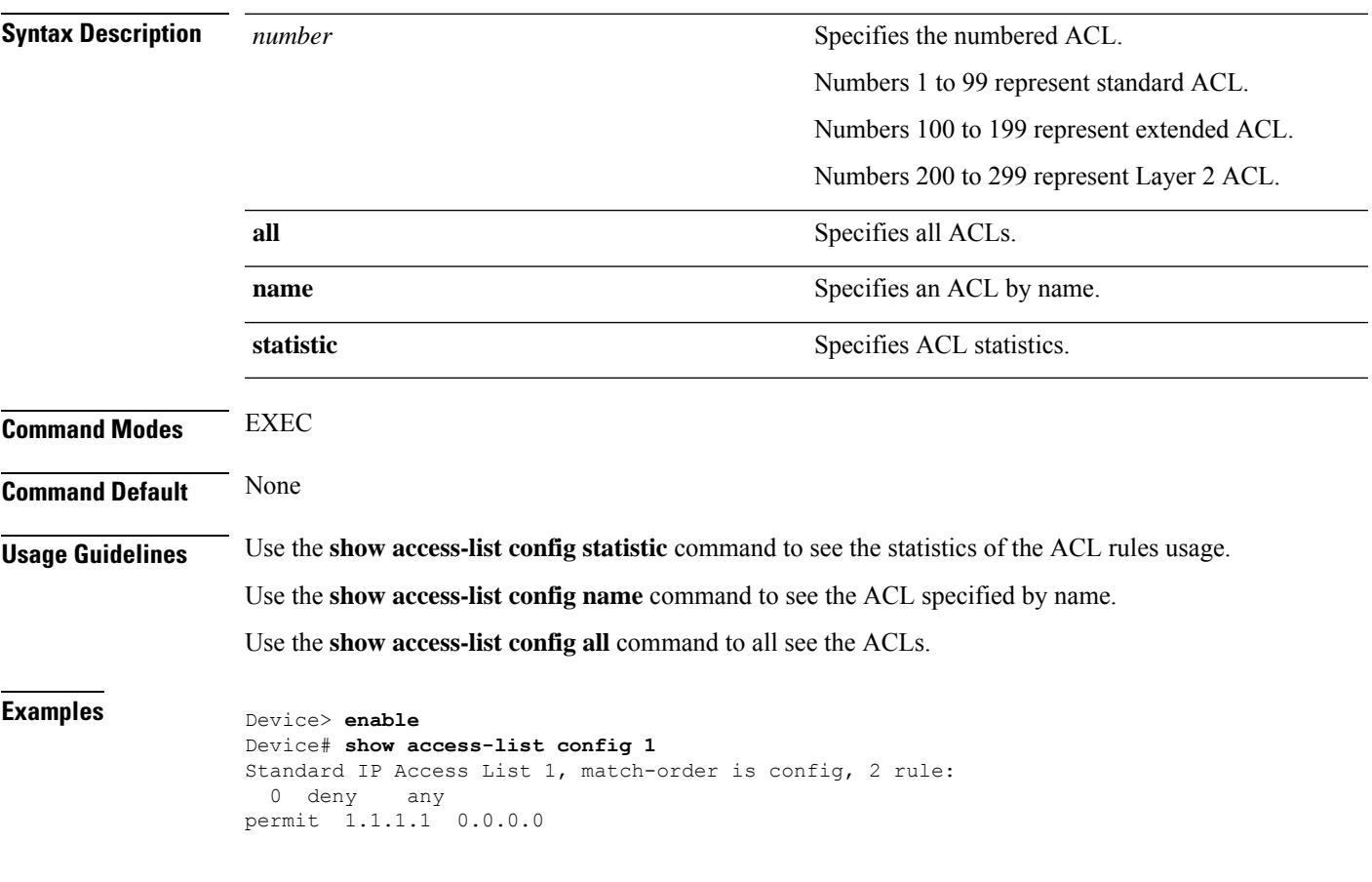

# **show access-list runtime**

To display the Access Controlled List (ACL) at run time, use the **show access-list runtime** command in the EXEC mode

**show access-list runtime** {*number* | **all** | **name** | **statistic** }

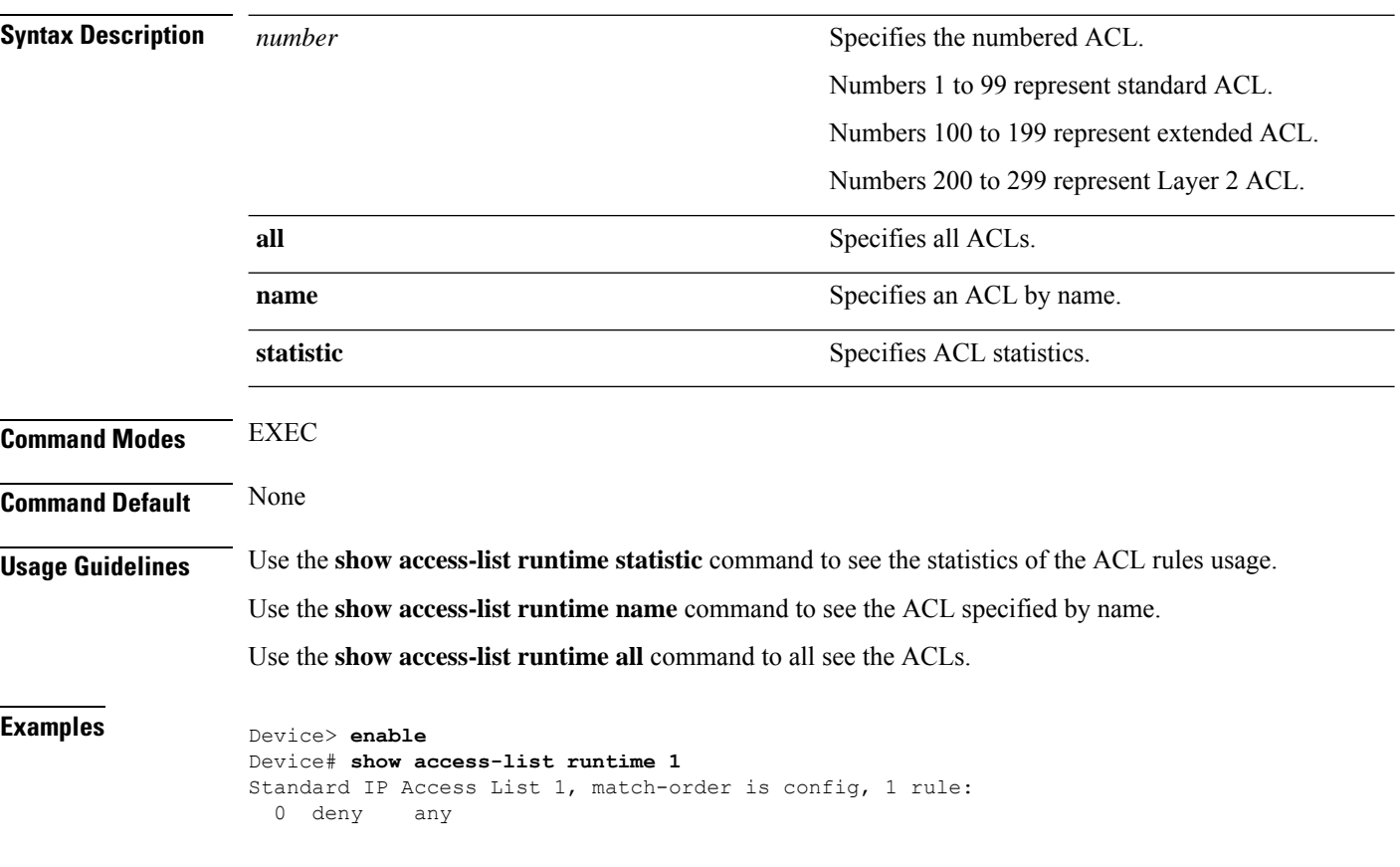

# **show anti-dos**

To display the anti-DDOS configuration information, use the **show anti-dos** command in privileged EXEC or global configuration modes.

### **show anti-dos**

**Command Modes** Privileged EXEC (#) Global Configuration (config)

### **Example**

This example shows a sample output for the **show anti-dos** command:

Device> **enable** Device# **configure terminal** Device(config)# **show anti-dos** Informations of AntiDos: Ip fragment max number:800 Ip fragment number now:0 TTL=0 packet traffic to CPU is disable.

## **show arp anti-flood**

To display the ARP anti-flood configuration and attackers list, use the **show arp anti-flood** command in privileged EXEC or global configuration modes.

**show arp anti-floodport-threshold**[{**ethernet** | **gpon**} *slot-number/port-number*[**to** {**ethernet** | **gpon**} *slot-number/port-number*]]

**Syntax Description**  $slot\text{-}number/port\text{-}number$ • *slot-number*: • GPON: The value is 0. • GE Ethernet: The value is 1. • 10GE Ethernet: The value is 2. • *port-number*: • GPON: The range is from 1 to 8. • GE Ethernet: The range is from 1 to 4. • 10GE Ethernet: The range is from 1 to 2. Displays the information for a range of ports. If you use the **to** keyword, specify the same port type before and after the keyword. **to Command Modes** Privileged EXEC (#) Global Configuration (config) **Example** This example shows a sample output for the **show arp anti-flood** command: Device> **enable** Device# **configure terminal** Device(config)# **show arp anti-flood** Arp anti-flood: disabled Arp rate limit:25pps User recovery time:234 minutes Reject type:DenyAll DeniedSrcMAC SourceIP Port Vlan DenyType RemainAgingTime(m) Total entry:0.

## **Example**

This example shows a sample output for the **show arp anti-flood port-threshold** command:

Device> **enable** Device# **configure terminal** Device(config)# **show arp anti-flood port-threshold** Arp anti-flood: disabled Arp rate limit:25pps User recovery time:234 minutes Reject type:DenyAll Port Port-threshold<br>q0/1 16  $q0/1$ g0/2 16 g0/3 16<br>g0/4 16  $g0/4$ g0/5 16<br>g0/6 16 g0/6 16<br>g0/7 16  $g0/7$ g0/8 16  $e1/1$  16<br> $e1/2$  16 e1/2 16<br>e1/3 16  $e1/3$  16<br> $e1/4$  16  $e1/4$ e2/1 16 e2/2 16

# **show arp anti interface**

To display the state of the interface, use the **show arp anti interface** command in privileged EXEC or global configuration modes.

**show arp anti interface**[{**ethernet** | **gpon**} *slot-number/port-number*]

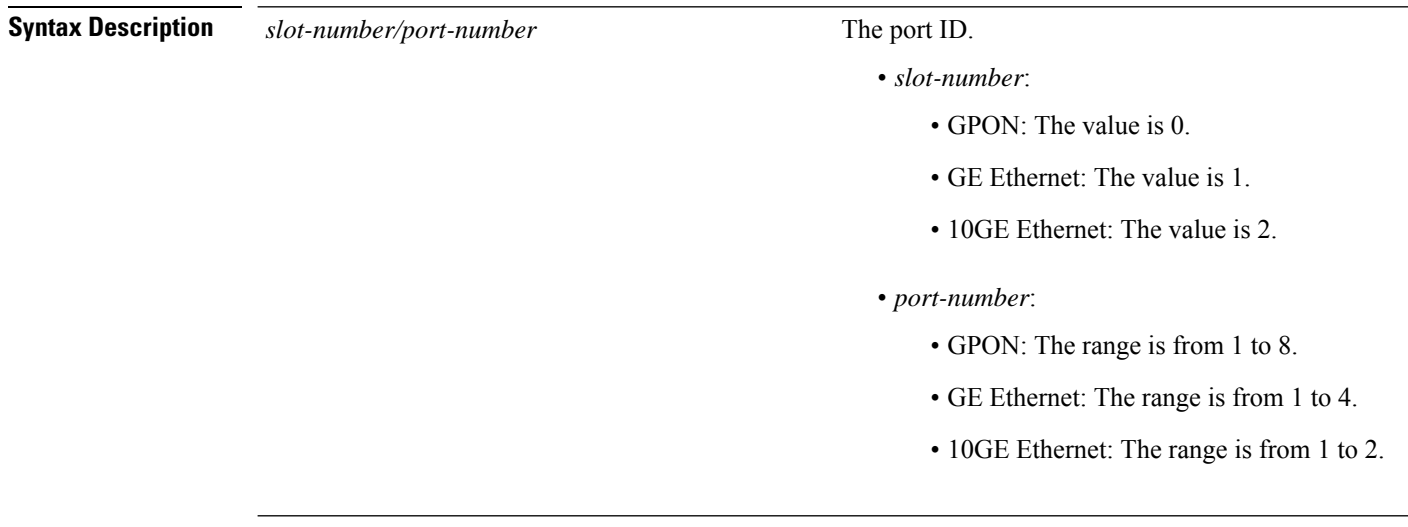

**Command Modes** Privileged EXEC (#) Global Configuration (config)

#### **Example**

This example shows a sample output for the **show arp anti interface** command:

```
Device> enable
Device# configure terminal
Device(config)# show arp anti interface
Port mode threshold(anti-flood)
g0/1 untrust -
g0/2 untrust<br>g0/3 untrust
            untrust
g0/4 untrust<br>g0/5 untrust
            untrust
g0/6 untrust
g0/7 untrust -<br>g0/8 untrust -
            untrust
e1/1 untrust
e1/2 untrust<br>e1/3 untrust
            untrust
e1/4 untrust -<br>e2/1 untrust -
            untrust -
e2/2 untrust
```
# **show cpu-car**

To display the CPU-car performance, use the **show cpu-car** command in privileged EXEC or global configuration modes.

### **show cpu-car**

**Command Modes** Privileged EXEC (#) Global Configuration (config)

## **Example**

This example shows a sample output for the **show cpu-car** command:

Device> **enable** Device# **configure terminal** Device(config)# **show cpu-car** Send packet to cpu rate = 4000 pps.

# **show cpu-classification**

To display CPU receiving packet classification statistics, run the **show cpu-classification** command in privileged EXEC or global configuration modes.

**show cpu-classification** [**interface** {**ethernet** | **gpon**}*slot-number/port-number*]

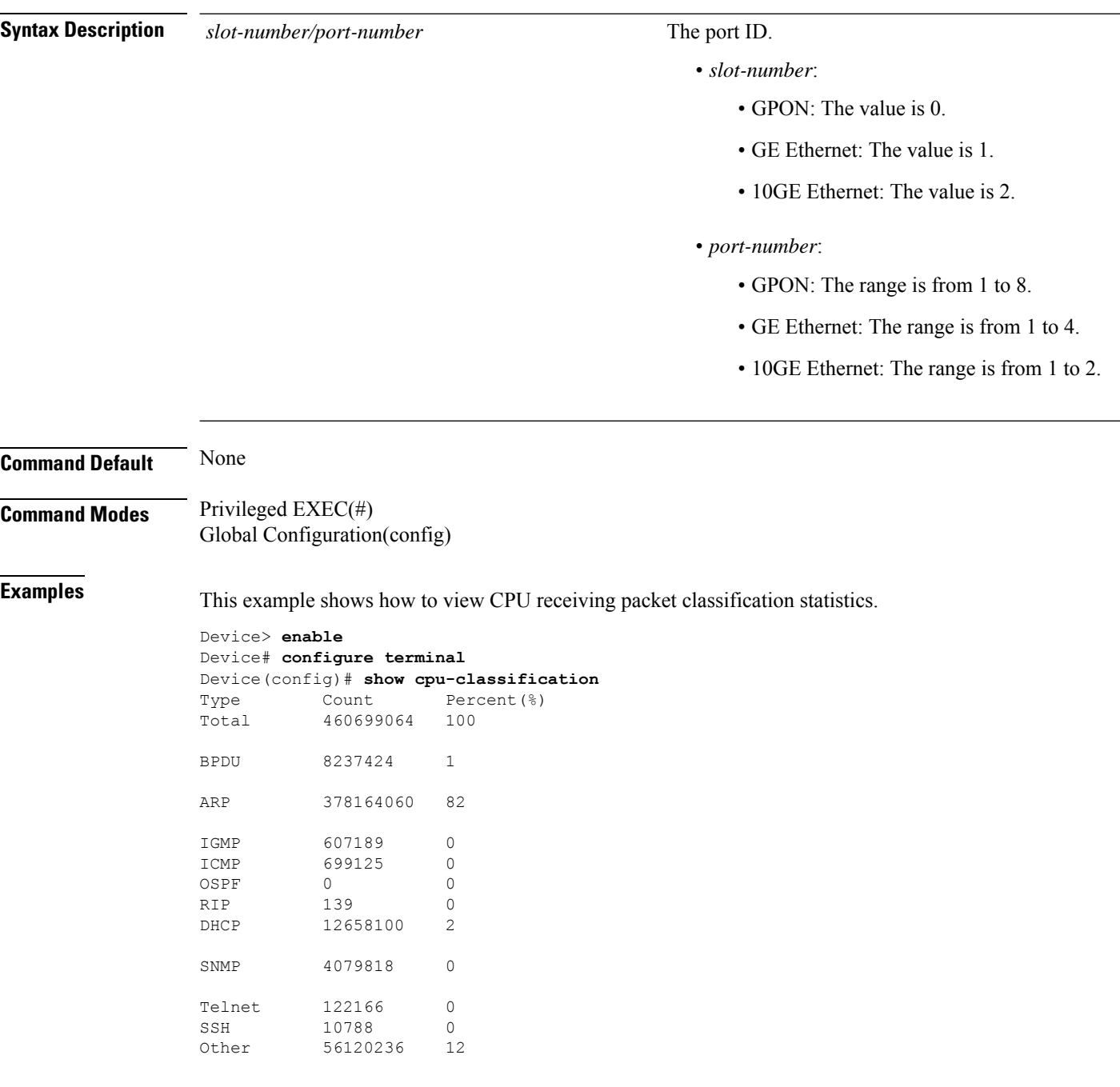

# **show cpu-statistics**

To display CPU receiving packet port statistics, use the **show cpu-statistics** command in privileged EXEC and global configuration modes.

**show cpu-statistics** [**channel-group***channel-group-number* | {**gpon**| **ethernet**}*slot-number/port-number*] [**to**{**channel-group** *channel-group-number* | {**gpon** | **ethernet** }*slot-number/port-number*}]

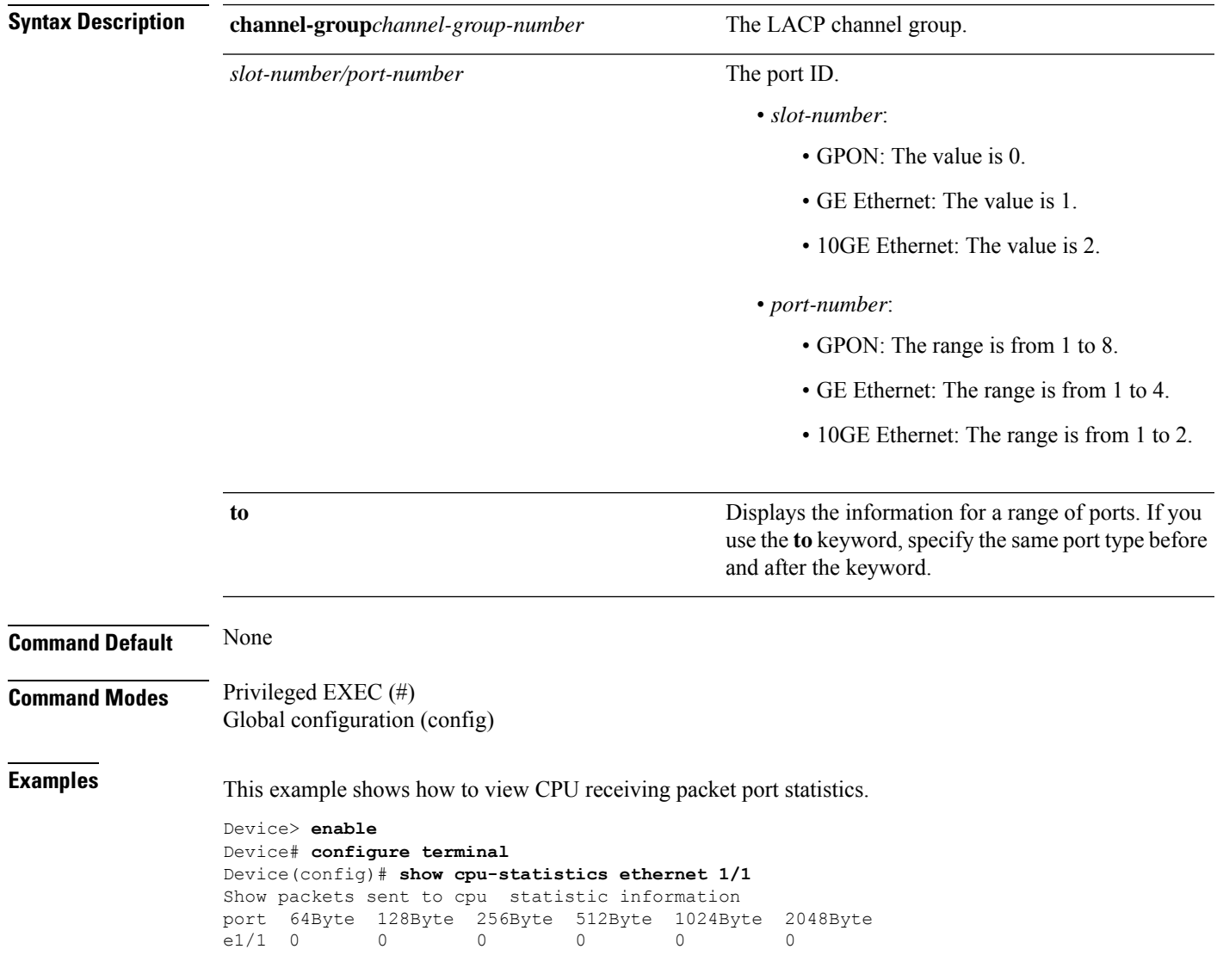

# **show cpu-utilization**

To display CPU utilization, use the **show cpu-utilization** command in global configuration mode.

### **show cpu-utilization**

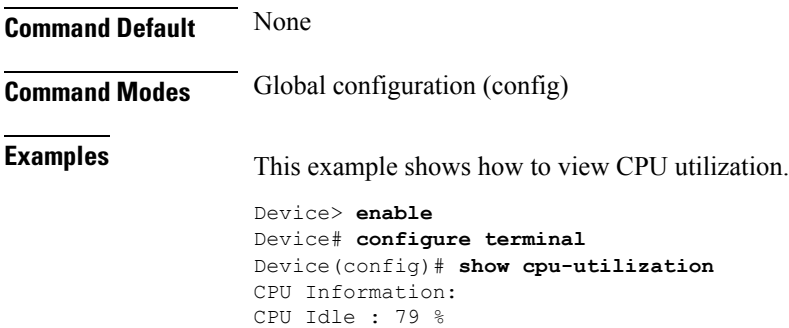

# **show dhcp anti-attack**

To display the DHCPanti-attack configuration, use the **show dhcpanti-attack**command in privileged EXEC and global configuration modes.

**show dhcpanti-attack** [**interface**{**ethernet** | **gpon**} *slot-number/port-number*[**to** {**ethernet** | **gpon**} *slot-number/port-number*]]

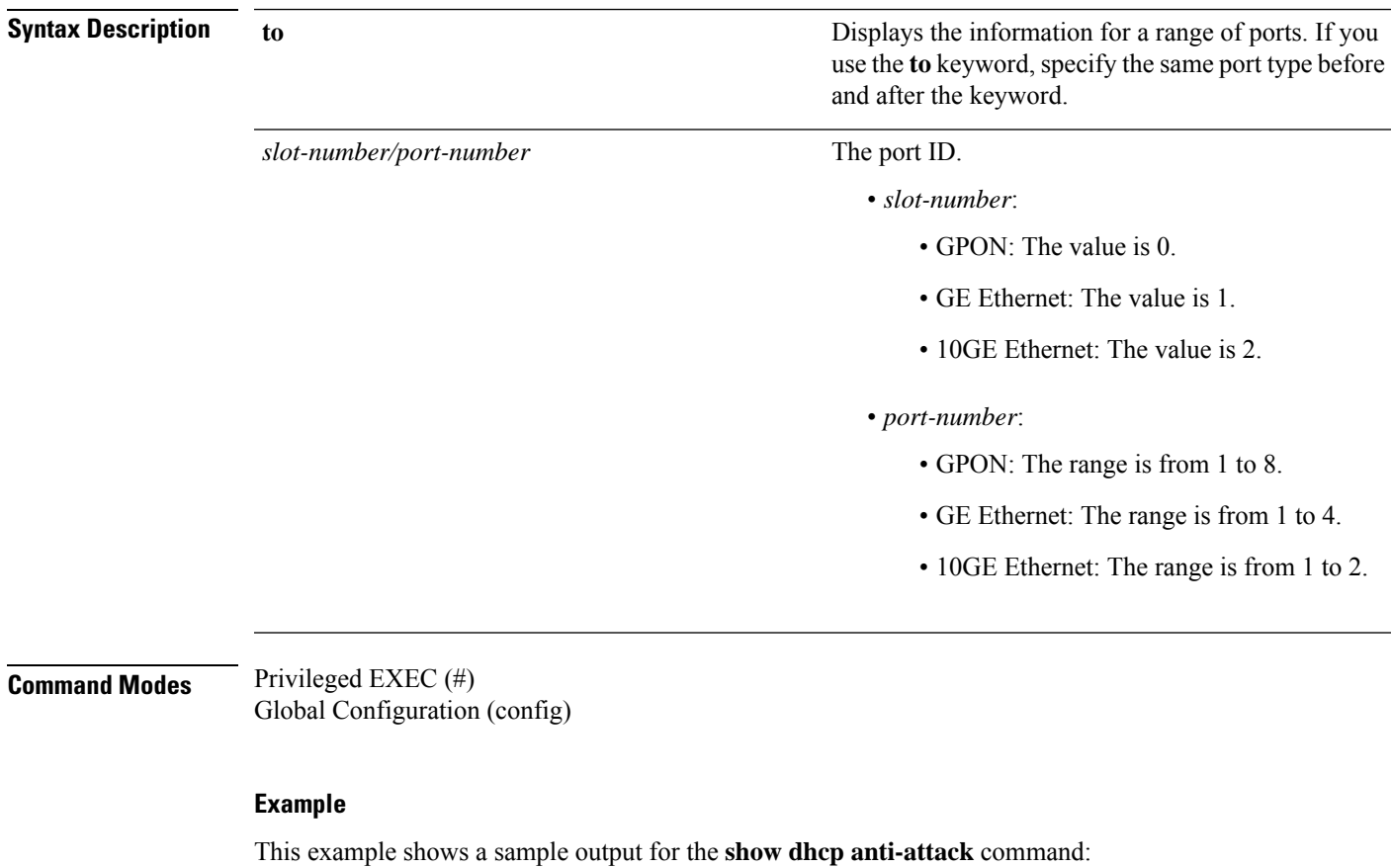

Device> **enable** Device# **configure terminal** Device(config)# **show dhcp anti-attack** Dhcp anti-attack: enabled Dhcp rate limit:1pps User recovery time:3 minutes Reject type:DenyDHCP DeniedSrcMAC Port Vlan DenyType RemainAgingTime(m) 00:00:00:01:11:23 e1/1 2 DenyDHCP 3 Total entry: 1. #After 3 minutes, the attack entry is aged out

# **show discard-bpdu**

To display the BPDU status, use the **show discard-bpdu**command in privileged EXEC and global configuration modes.

### **show discard-bpdu**

**Command Modes** Privileged EXEC (#) Global Configuration (config)

### **Example**

This example shows a sample output for the **show discard-bpdu** command:

Device> **enable** Device# **configure terminal** Device(config)# **show discard-bpdu** Discard BPDU global status: disable Discard BPDU enable port:

Notes: Once global status is on, the switch will discard all BPDUs. If want to enable on some ports only, need to disable global function and choose another commands.

# **show dot1x**

To display the 802.1x authentication function details, run the **show dot1x** command in privileged EXEC and global configuration modes.

**show dot1x** [[**daemon** | **detect** | **eapol-relay** | **guest-vlan**] [**interface**{**ethernet** | **gpon**} *slot-number/port-number*] [**to** {**ethernet** | **gpon**} *slot-number/port-number*] | **max-reauth** | **max-req** | **port-auth** | **quiet-period-value** | **session** [**interface**{**ethernet** | **gpon**} *slot-number/port-number* [**to** {**ethernet** | **gpon**} *slot-number/port-number*] | **mac-address** *mac-address-value*]]

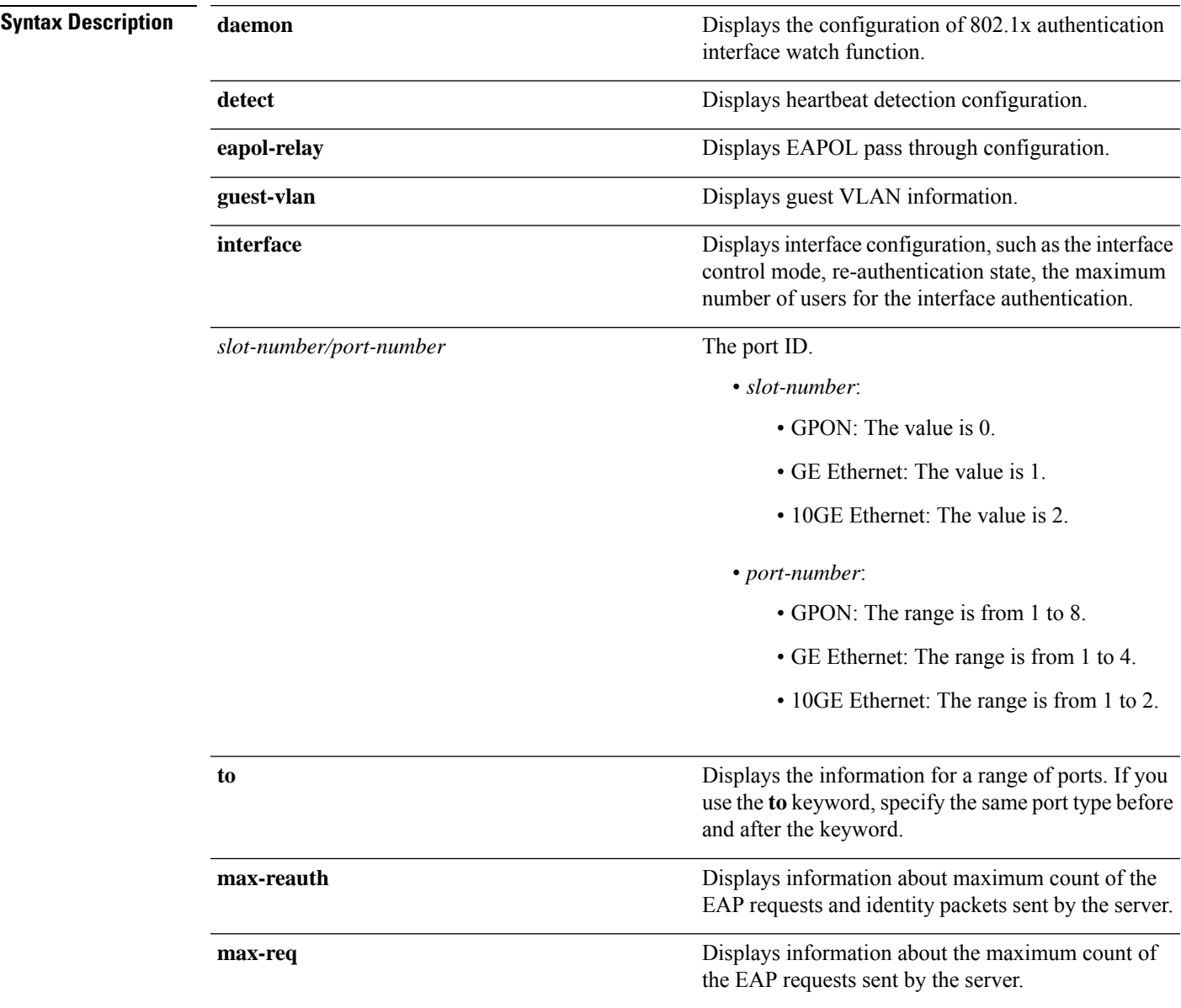

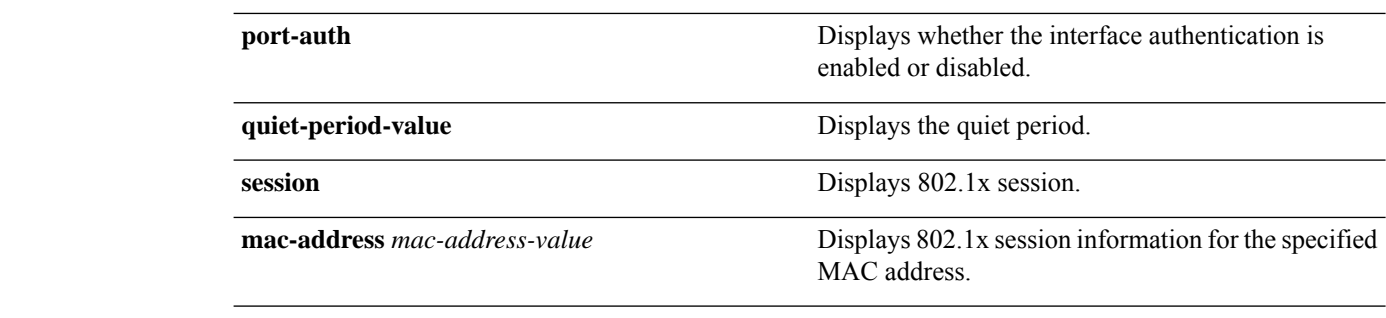

**Command Modes** Privileged EXEC (#) Global Configuration (config)

### **Example**

This example shows the sample output for the **show dot1x daemon**

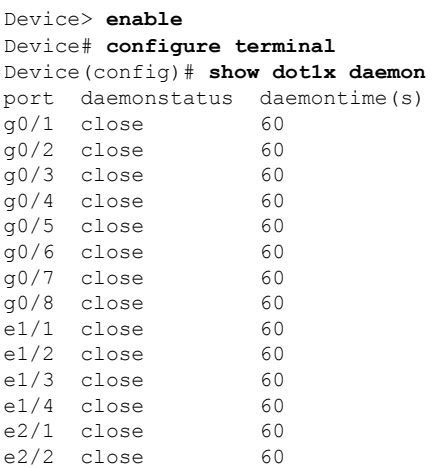

### **Example**

This example shows the sample output for the **show dot1x detect**

```
Device> enable
Device# configure terminal
Device(config)# show dot1x detect
the user detect interval is 25
port : detect
g0/1 : disable
g0/2 : disable
g0/3 : disable
g0/4 : disable
g0/5 : disable
g0/6 : disable
g0/7 : disable
g0/8 : disable
e1/1 : disable
e1/2 : disable
e1/3 : disable
e1/4 : disable
e2/1 : disable
```
e2/2 : disable Total [14] item(s), printed [14] item(s).

### **Example**

This example shows the sample output for the **show dot1x eapol-relay**

```
Device> enable
Device# configure terminal
Device(config)# show dot1x eapol-relay
Port EapolRelay EapolRelayUplink
g0/1 disabled false
g0/2 disabled false
g0/3 disabled false
g0/4 disabled false
g0/5 disabled false
g0/6 disabled false
g0/7 disabled false
g0/8 disabled false
e1/1 disabled false
e1/2 disabled false
e1/3 disabled false
e1/4 disabled false
e2/1 disabled false<br>e2/2 disabled false
e^2/2 disabled
Total entries: 14.
```
#### **Example**

This example shows the sample output for the **show dot1x guest-vlan**

```
Device> enable
Device# configure terminal
Device(config)# show dot1x guest-vlan
Port GuestVlan Status
g0/1 disable InConfigVlan
g0/2 disable InConfigVlan
g0/3 disable InConfigVlan
g0/4 disable InConfigVlan
g0/5 disable InConfigVlan
g0/6 disable InConfigVlan
g0/7 disable InConfigVlan
g0/8 disable InConfigVlan
e1/1 44 InConfigVlan
e1/2 disable InConfigVlan
e1/3 disable InConfigVlan
e1/4 disable InConfigVlan
e2/1 disable InConfigVlan
e2/2 disable InConfigVlan
Total entries: 14.
```
## **Example**

This example shows the sample output for the **show dot1x interface**

```
Device> enable
Device# configure terminal
Device(config)# show dot1x interface ethernet 1/3
Authentication of system: disabled
Type of authentication: eap-finish
```
Total [0] item(s).

### **Example**

This example shows the sample output for the **show dot1x max-reauth**

```
Device> enable
Device# configure terminal
Device(config)# show dot1x max-reauth
the max-reauth is 2.
```
### **Example**

This example shows the sample output for the **show dot1x max-req**

```
Device> enable
Device# configure terminal
Device(config)# show dot1x max-req
the max-req is 2.
```
#### **Example**

This example shows the sample output for the **show dot1x port-auth**

```
Device> enable
Device# configure terminal
Device(config)# show dot1x port-auth
------------------------------------------------------------------------
port 1 auth is close
port 2 auth is close
port 3 auth is close
port 4 auth is close
port 5 auth is close
port 6 auth is close
port 7 auth is close
port 8 auth is close
port 9 auth is close
port 10 auth is close
port 11 auth is close
port 12 auth is close
port 13 auth is close
port 14 auth is close
------------------------------------------------------------------------
```
#### **Example**

This example shows the sample output for the **show dot1x quiet-period-value**

Device> **enable** Device# **configure terminal**

```
Device(config)# show dot1x quiet-period-value
the quiet-period-value is 0.
```
## **Example**

This example shows the sample output for the **show dot1x session**

Device> **enable** Device# **configure terminal** Device(config)# **show dot1x session** Total [0] item(s).

## **show ip route**

To display the related information of specified routes as well as static routes, use the **show ip route** command in privileged EXEC and global configuration modes.

**show ip route**[*ip-address* [*mask*] | **ospf**| **rip**| **static**]

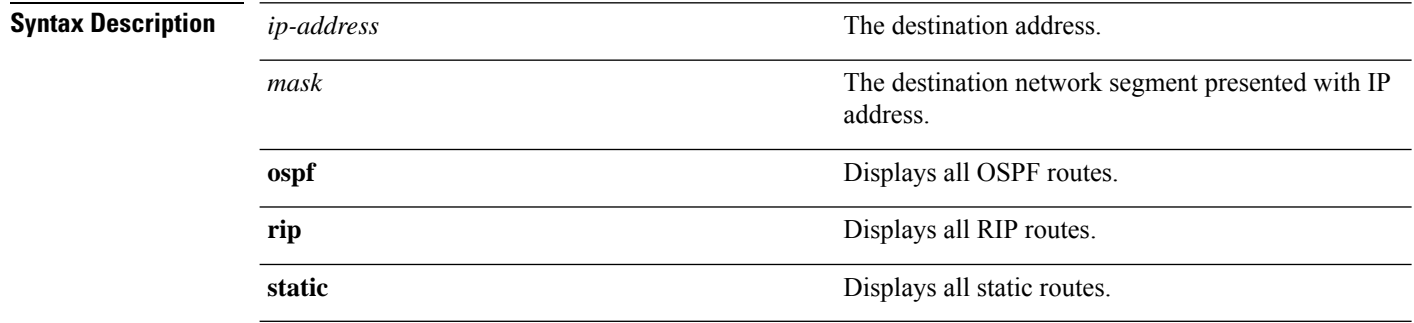

**Command Modes** Privileged EXEC (#) Global Configuration (config)

#### **Example**

This example shows a sample output for the **show ip route** command:

```
Device> enable
Device# configure terminal
Device(config)# show ip route
Show ip route information
INET route table - vr: 0, table: 254
Route flag: U - up, G - gateway, H - host, R - reject, C - clone, S - static<br>Destination Gateway Flags Use Interface Proto
Destination Gateway Flags Use Interface Proto<br>0.0.0.0/0 10.75.171.1 UGS 659 VLAN-IF100 static
0.0.0.0/0 10.75.171.1 UGS 659 VLAN-IF100 static
10.75.171.0/24 10.75.171.17 UC 5 VLAN-IF100 local
10.75.171.17 10.75.171.17 UH 0 lo0 local
127.0.0.0/8 127.0.0.1 UR 0 lo0 local
10.75.171.17 10.75.171.17 10.75.171.17 10.75.171.17 10.75.171.17 10.75.171.17 10.75.171.17 10.76.1<br>127.0.0.1 127.0.0.1 UH 4 1o0 local<br>192.168.100.0/24 192.168.100.1 UC 0 METH-IF0 local<br>192.168.100.1 192.168.100.1 UH 0 1o0 
192.168.100.0/24 192.168.100.1 UC 0 METH-IF0 local
192.168.100.1 192.168.100.1 UH 0 lo0 local
```
Total entries: 7. Printed entries: 7.

## **show radius**

To display the RADIUS server details, run the **show radius** command in privileged EXEC mode.

**show radius** {**attribute** | **config-attribute** | **host** [*radius-server-name*]}

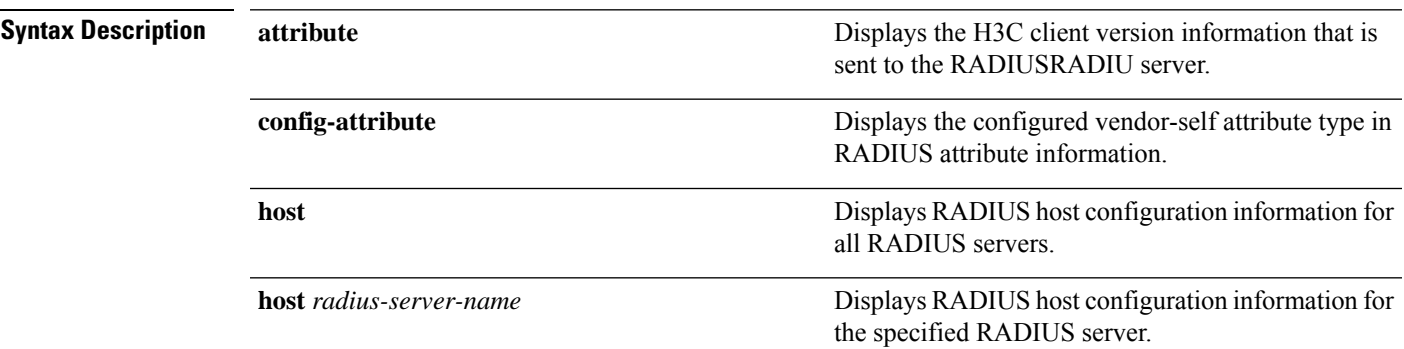

**Command Modes** Privileged EXEC (#) Global Configuration (config)

#### **Example**

This example shows the sample output for the **show radius host** command:

```
Device> enable
Device# configure terminal
Device(config)# show radius host
   ------------------------------------------------------------------------
ServerName = binidng
PrimAuthServerIP = 0.0.0.0 PrimAcctServerIP = 0.0.0.0
SecAuthServerIP = 0.0.0.0 SecAcctServerIP = 0.0.0.0PrimAuthor = 1812\begin{tabular}{lllllll} \mult{Primal} & $\mathtt{Primal} & $\mathtt{Primal} & $\matAuth-secretKey = Switch Acct-secretKey = Switch
UserNameFormat = with-domain
RealTimeAcctSwitch = open RealTimeAcctTime = 12
RadiusClientIP = 0.0.0.0------------------------------------------------------------------------
ServerName = r1PrimAuthServerIP = 0.0.0.0 PrimAcctServerIP = 0.0.0.0
SecAuthServerIP = 0.0.0.0 SecAcctServerIP = 0.0.0.0PrimAuthor = 1812 PrimActivity = 1813<br>SecAuthPort = 1812 <br>SecAcctPort = 1813
SecAuthPort = 1812 SecAcctPort
Auth-secretKey = Switch Acct-secretKey = Switch
UserNameFormat = with-domain
RealTimeAcctSwitch = open RealTimeAcctTime = 12
RadiusClientIP = 0.0.0.0
------------------------------------------------------------------------
ServerName = mm<br>PrimAuthServerIP = 0.0.0.0PrimAcctServerIP = 0.0.0.0<br>SecAcctServerIP = 0.0.0.0\begin{tabular}{lllllll} \multicolumn{2}{l}{{\small\textsf{Sec}}{\small\textsf{Aut}}{\small\textsf{Ber}}{\small\textsf{Vert}} & = & 0.0.0.0 & & & & & & & \\ & = & 1812 & & & & & & & \\ & = & 1812 & & & & & & & \\ & = & 1812 & & & & & & & \\ & = & 1813 & & & & & & & \\ & = & 1813 & & & & & & & \\ \end{tabular}PrimAuthPort = 1812 PrimAcctPort = 1813
SecAuthPort = 1812 SecAcctPort = 1813
Auth-secretKey = Switch Acct-secretKey = Switch
```

```
UserNameFormat = with-domain
RealTimeAcctSwitch = open RealTimeAcctTime = 12
RadiusClientIP = 0.0.0.0------------------------------------------------------------------------
ServerName = eee
PrimAuthServerIP = 0.0.0.0 PrimAcctServerIP = 0.0.0.0\begin{tabular}{lclclclcl} \texttt{SecAuthor} & = & 0.0.0.0 & & & & & & & & \\ \texttt{PrimAuthor} & = & 1812 & & & & & & \\ \texttt{SecAuthor} & = & 1812 & & & & & & \\ \texttt{SecAuthor} & = & 1812 & & & & & \\ \texttt{SecAccount} & = & 1813 & & & & \\ \end{tabular}PrimAuthPort = 1812 PrimAcctPort = 1813
SecAuthPort = 1812 SecAcctPort = 1813
Auth-secretKey = Switch Acct-secretKey = Switch
UserNameFormat = with-domain
RealTimeAcctSwitch = open RealTimeAcctTime = 12
RadiusClientIP = <math>0.0.0.0</math>------------------------------------------------------------------------
ServerName = cisco
PrimAuthServerIP = 0.0.0.0<br>SecAuthServerIP = 0.0.0.0<br>SecAcctServerIP = 0.0.0.0SecAuthServerIP = 0.0.0.0 SecActServerIP = 0.0.1<br>
PrimAuthPort = 1812 PrimAcctPort = 1813<br>
SecAuthPort = 1812 SecAcctPort = 1813
PrimAuthPort = 1812 PrimAcctPort = 1813
SecAuthPort = 1812 SecAcctPort = 1813
Auth-secretKey = Switch Acct-secretKey = Switch
UserNameFormat = with-domain
RealTimeAcctSwitch = open RealTimeAcctTime = 12
RadiusClientIP = 0.0.0.0------------------------------------------------------------------------
ServerName = 3
PrimAuthServerIP = 0.0.0.0 PrimAcctServerIP = 0.0.0.0\begin{tabular}{lclclcl} \texttt{SecAuthor} & = & 0.0.0.0 & & & & & & & \\ \texttt{PrimAuthor} & = & 1812 & & & & & \\ \texttt{PrimAcctPort} & = & 1813 & & & & \\ & & & & & & & \\ & & & & & & & \\ & & & & & & & \\ \texttt{SercAcctPort} & = & 1813 & & \\ & & & & & & & \\ \end{tabular}PrimAuthPort = 1812 PrimAcctPort = 1813
SecAuthPort = 1812 SecAcctPort = 1813
Auth-secretKey = Switch Acct-secretKey = Switch
UserNameFormat = with-domain
RealTimeAcctSwitch = open RealTimeAcctTime = 12
RadiusClientIP = 0.0.0.0
------------------------------------------------------------------------
ServerName = radius1
PrimAuthServerIP = 0.0.0.0 PrimAcctServerIP = 10.1.1.10
\begin{tabular}{lclclclcl} \texttt{SecAuthor} & = & 0.0.0.0 & & & & & & & & \\ \texttt{PrimAuthor} & = & 1812 & & & & & & \\ \texttt{SecAuthor} & = & 1812 & & & & & & \\ \texttt{SecAuthor} & = & 1812 & & & & & \\ \texttt{SecAccount} & = & 1813 & & & & \\ \end{tabular}PrimAuthPort = 1812 PrimAcctPort = 333
SecAuthPort = 1812 SecAcctPort = 1813
Auth-secretKey = Switch Acct-secretKey = Switch
UserNameFormat = with-domain
RealTimeActSwitch = open RealTimeActTime = 12RadiusClientIP = 0.0.0.0------------------------------------------------------------------------
```
Total [7] item(s), printed [7] item(s).

# **show shutdown-control interface**

To display the shutdown configuration, use the **show shutdown-control interface** command in privileged EXEC or global configuration mode.

**show shutdown-control interface** [**ethernet** *slot-number/port-number* [**to ethernet** *slot-number/port-number*]]

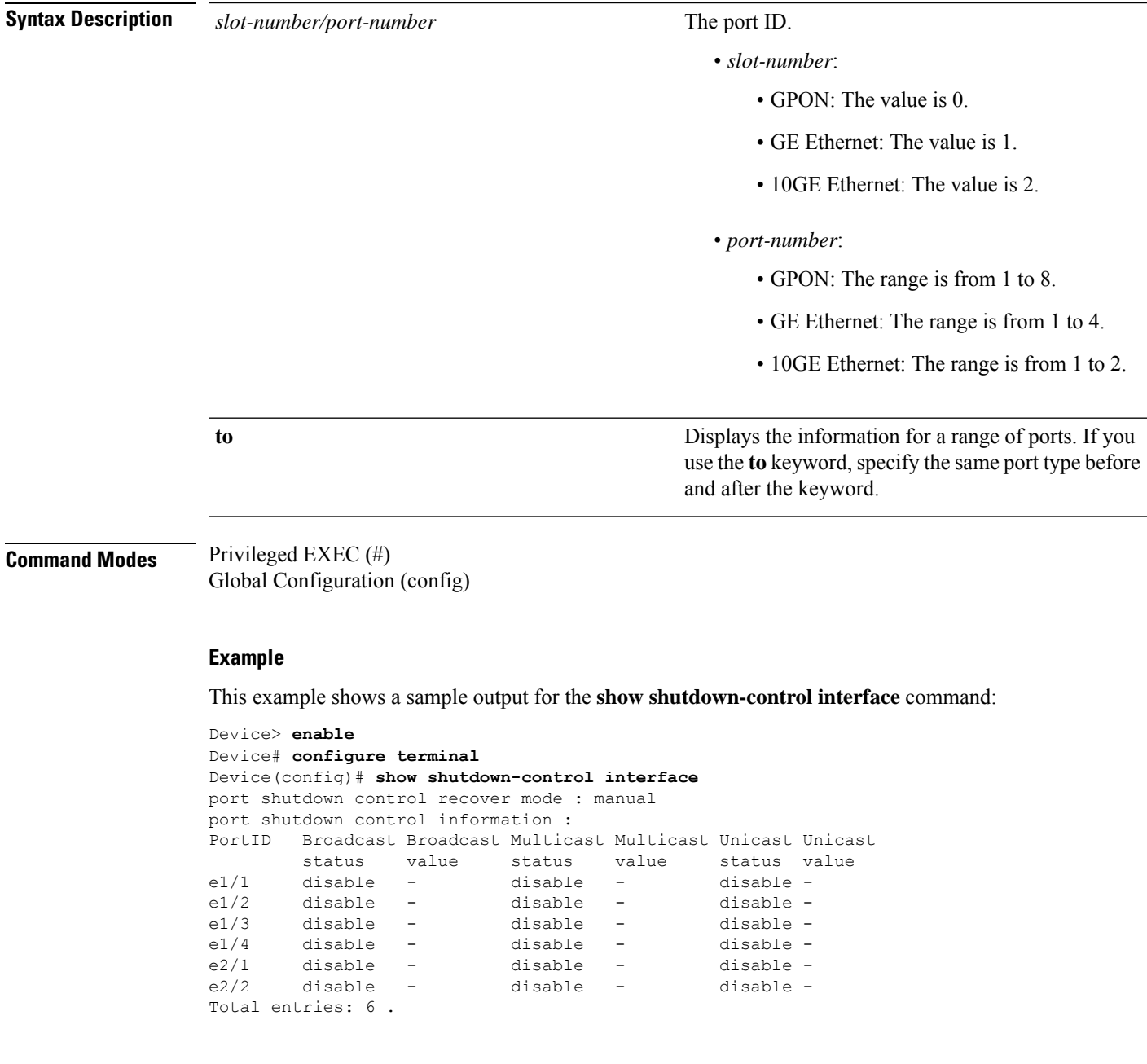

# **show spanning-tree interface**

To display the spanning tree configuration parameters, use the **show spanning-tree interface** command in the privileged EXEC and global configuration modes.

**show spanning-tree interface**[**brief**| {**ethernet** | **gpon**} *slot-number/port-number*[**to** {**ethernet** | **gpon**} *slot-number/port-number*]]

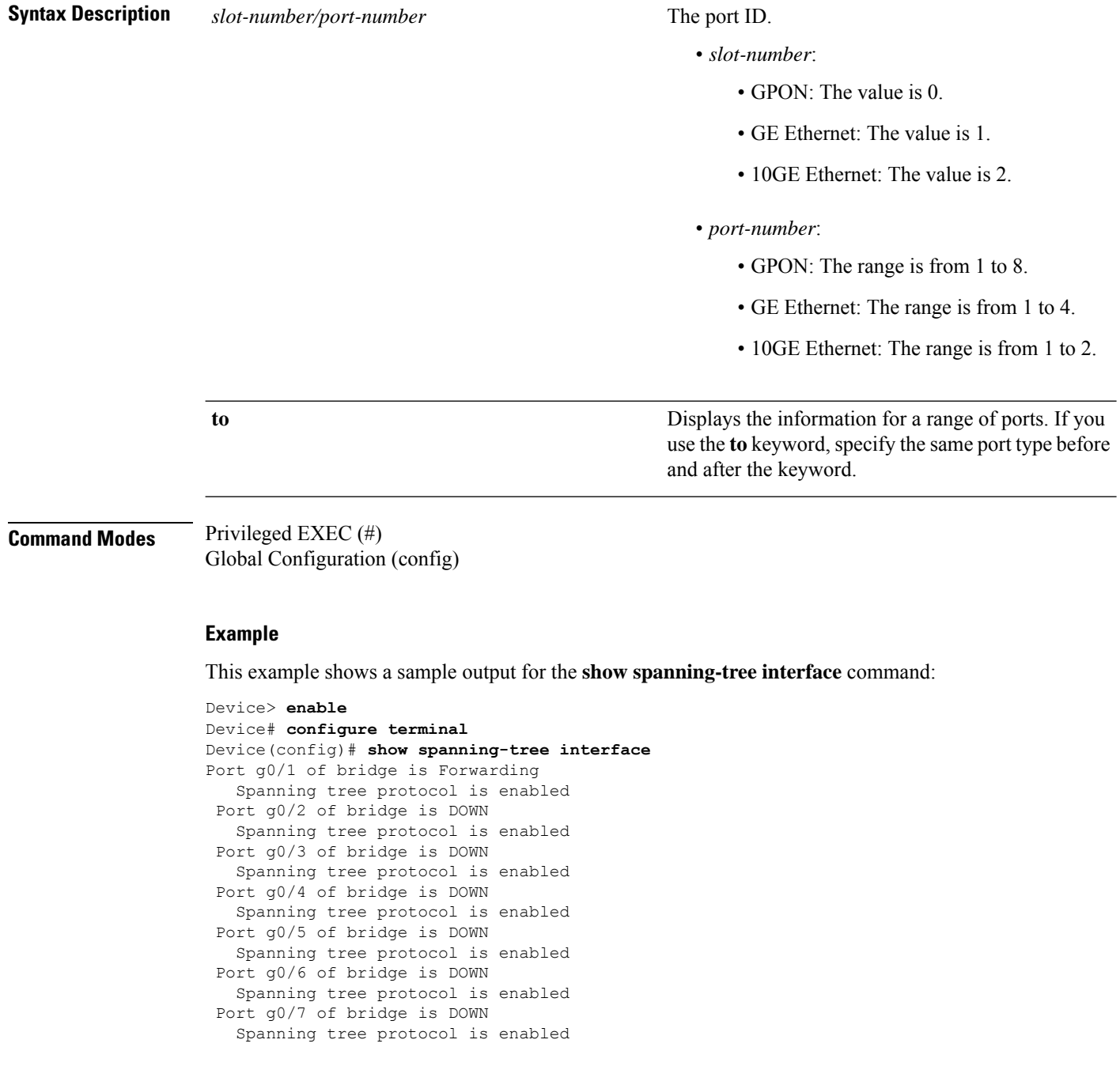

Port g0/8 of bridge is DOWN Spanning tree protocol is enabled Port e1/1 of bridge is DOWN Spanning tree protocol is enabled Port e1/2 of bridge is DOWN Spanning tree protocol is enabled Port e1/3 of bridge is Forwarding Spanning tree protocol is enabled Port e1/4 of bridge is DOWN Spanning tree protocol is enabled Port e2/1 of bridge is DOWN Spanning tree protocol is enabled Port e2/2 of bridge is DOWN Spanning tree protocol is enabled

## **shutdown-control-recover**

To enable the port recovery mode and configure the port recovery parameters, use the **shutdown-control-recover** command in global configuration mode. To disable the port recovery mode and restore the default parameter values, use the **no** form of the command.

**shutdown-control-recover** {**automatic-open-time** *open-time* | **mode** {**automatic** | **manual**}}

**no shutdown-control-recover** {**automatic-open-time** | **mode**}

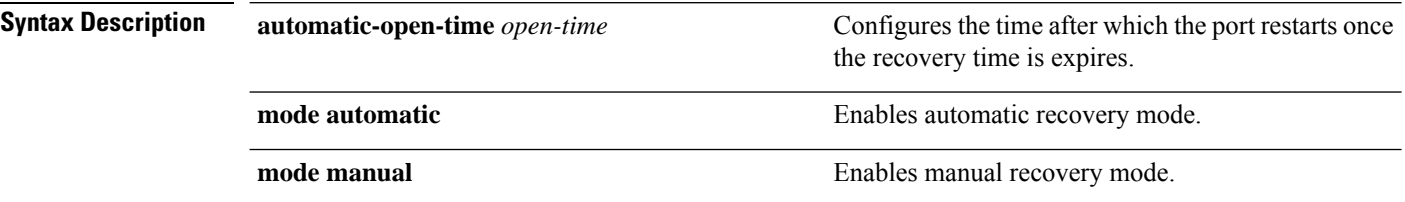

**Command Modes** Global Configuration (config)

#### **Example**

This example shows how to configure automatic recovery mode on a port using the **shutdown-control-recover** command:

```
Device> enable
Device# configure terminal
Device(config)# shutdown-control-recover mode automatic
Device(config)#
```
# **spanning-tree (global configuration)**

To enable spanning tree globally and configure the spanning tree parameters, use the **spanning-tree** command in global configuration mode. To disable spanning tree, use the **no** form of the command.

**spanning-tree** [**forward-time** *delay-time* | **hello-time** *hello-time* | **max-age** *age-time* | **mode** {**rstp** | **stp**} | **pathcost-standard** {**dot1d-1998** | **dot1t**} | **priority** *priority-value* | **root-guard action** {**block-port** | **drop-packets**}]

**no spanning-tree** [**forward-time** | **hello-time** | **max-age** | **mode** | **pathcost-standard** | **priority** | **root-guard action**]

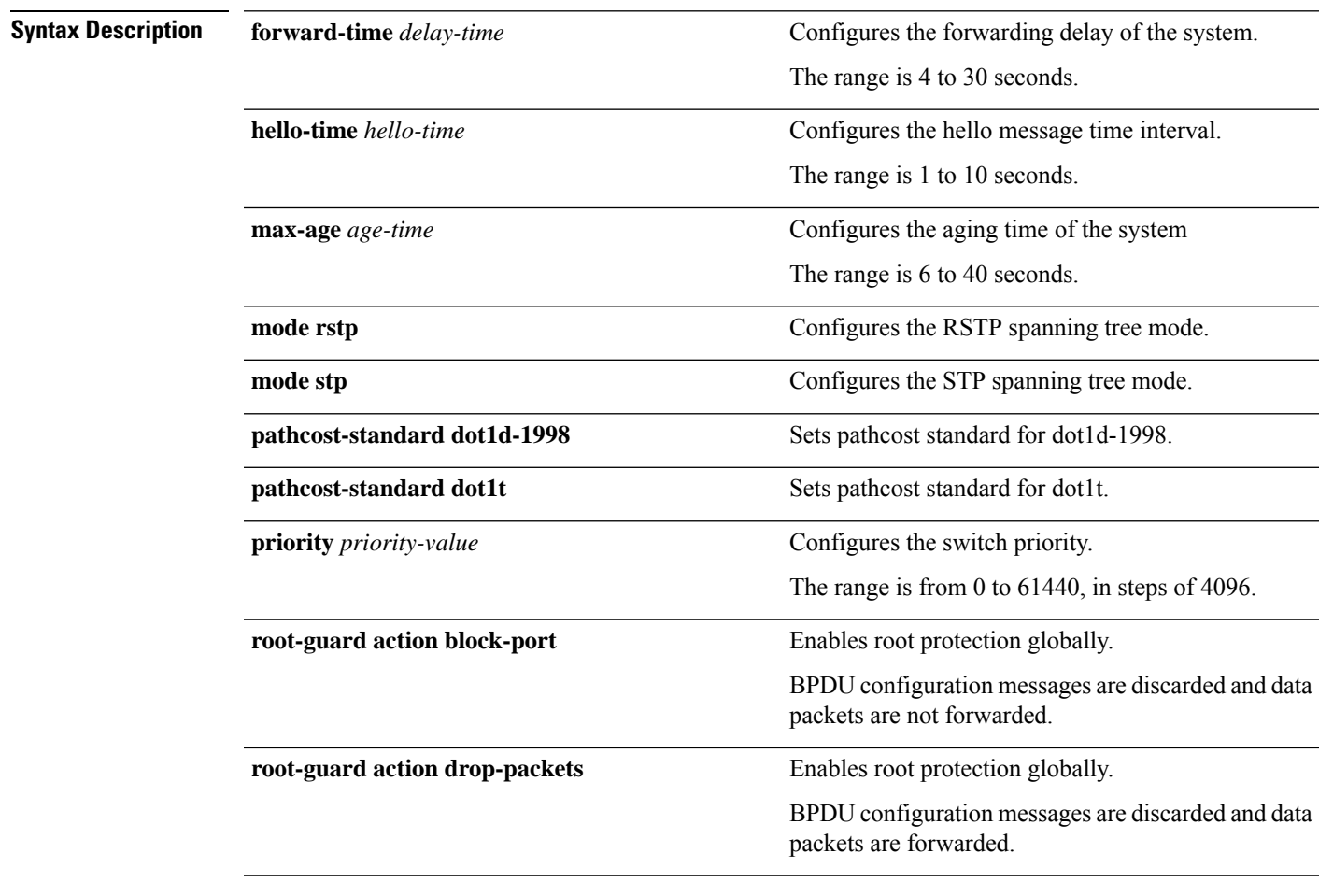

## **Command Modes** Global configuration (config)

#### **Example**

This example shows how to configure the forwarding delay of the system:

Device> **enable** Device# **configure terminal**

```
Device(config)# spanning-tree forward-time 10
Device(config)#
```
### **Example**

This example shows how to configure the hello message time interval:

```
Device> enable
Device# configure terminal
Device(config)# spanning-tree hello-time 5
Device(config)#
```
### **Example**

This example shows how to configure the aging time of the system:

```
Device> enable
Device# configure terminal
Device(config)# spanning-tree max-age 10
Device(config)#
```
#### **Example**

This example shows how to configure RSTP spanning tree mode:

```
Device> enable
Device# configure terminal
Device(config)# spanning-tree mode rstp
Device(config)#
```
#### **Example**

This example shows how to configure STP spanning tree mode:

```
Device> enable
Device# configure terminal
Device(config)# spanning-tree mode stp
Device(config)#
```
#### **Example**

This example shows how to configure the pathcost standard:

```
Device> enable
Device# configure terminal
Device(config)# spanning-tree pathcost-standard dot1t
Device(config)#
```
### **Example**

This example shows how to configure the switch priority:

Device> **enable** Device# **configure terminal**
```
Device(config)# spanning-tree priority 3
Device(config)#
```
## **Example**

This example shows how to enable root guard protection globally and configure the data packets to not be forwarded:

Device> **enable** Device# **configure terminal** Device(config)# **spanning-tree root-guard action block-port** Device(config)#

# **spanning-tree (interface configuration)**

To enable spanning tree on a specific interface and configure the spanning tree parameters, use the **spanning-tree** command in interface configuration mode. To disable spanning tree, use the **no** form of the command. **spanning-tree** [**cost** *cost-value* | **loop-guard** | **mcheck** | **point-to-point** {**auto** | **forcefalse** | **forcetrue**} | **port-priority** *priority-value* | **portfast** | **root-guard** | **transit-limit value**] **no spanning-tree** [**cost** | **loop-guard** | **point-to-point** | **port-priority** | **portfast** | **root-guard** | **transit-limit** ] **Syntax Description** cost cost-value cost **Modifies** the path cost of the STP port. The range is 1 to 200000000. **cost** *cost-value* **loop-guard Enables loop-guard Enables loop-guard** on the port. **mcheck** Configures Mcheck on the port. **point-to-point auto** STP decides the point to point link. **point-to-point forcetrue** Enables the point to point link. **point-to-point forcefalse discript in the point of point link.** Configures the STP priority of the port. The range is 0 to 240. **port-priority** *priority-value* **portfast Configures** the port as an edge port. **root-guard** Enables root protection locally on the port. Configures the port to send the maximum rate of BPDU messages. The range is 1 to 255. **transit-limit** *value*

**Command Modes** Interface configuration (config-if)

#### **Example**

This example shows how to configure the path cost of an STP port:

```
Device> enable
Device# configure terminal
Device(config)# interface ethernet 1/3
Device(config-if-ethernet-1/3)# spanning-tree cost 1000
Device(config-if-ethernet-1/3)#
```
#### **Example**

This example shows how to enable loop guard on an STP port:

```
Device> enable
Device# configure terminal
Device(config)# interface ethernet 1/3
Device(config-if-ethernet-1/3)# spanning-tree loop-guard
Device(config-if-ethernet-1/3)#
```
### **Example**

This example shows how to configure Mcheck on an STP port:

```
Device> enable
Device# configure terminal
Device(config)# interface ethernet 1/3
Device(config-if-ethernet-1/3)# spanning-tree mcheck
Device(config-if-ethernet-1/3)#
```
#### **Example**

This example shows how to enable point to point link on an STP port:

```
Device> enable
Device# configure terminal
Device(config)# interface ethernet 1/3
Device(config-if-ethernet-1/3)# spanning-tree point-to-point forcetrue
Device(config-if-ethernet-1/3)#
```
#### **Example**

This example shows how to configure the STP priority of an STP port:

```
Device> enable
Device# configure terminal
Device(config)# interface ethernet 1/3
Device(config-if-ethernet-1/3)# spanning-tree port-priority 3
Device(config-if-ethernet-1/3)#
```
#### **Example**

This example shows how to configure the STP port as an edge port:

```
Device> enable
Device# configure terminal
Device(config)# interface ethernet 1/3
Device(config-if-ethernet-1/3)# spanning-tree portfast
Device(config-if-ethernet-1/3)#
```
#### **Example**

This example shows how to enable root protection on an STP port:

```
Device> enable
Device# configure terminal
Device(config)# interface ethernet 1/3
Device(config-if-ethernet-1/3)# spanning-tree root-guard
Device(config-if-ethernet-1/3)#
```
#### **Example**

This example shows how to configure an STP port to send the maximum rate of BPDU messages:

```
Device> enable
Device# configure terminal
Device(config)# interface ethernet 1/3
Device(config-if-ethernet-1/3)# spanning-tree transit-limit 200
Device(config-if-ethernet-1/3)#
```
# **time-range**

To specify when an access control list (ACL) is in effect, use the **time-range** command in the global configuration mode. To remove the time range, use the **no** form of the command.

[no]time-range *name*

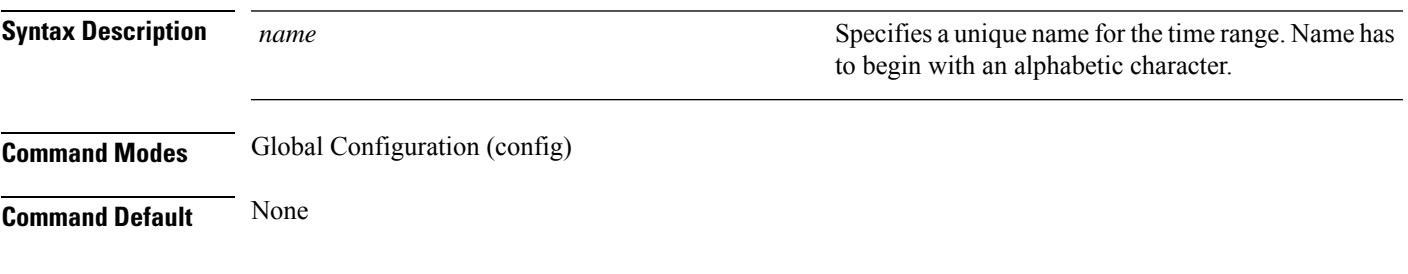

## **Example**

Device#**configure terminal** Device(config)#**time-range weekends**

# **username-format**

To configure a packet to carry the username when it is passed by the system to the RADIUS server, use the **username-format** command in AAA configuration module.

**username-format** {**with-domain** | **without-domain**}

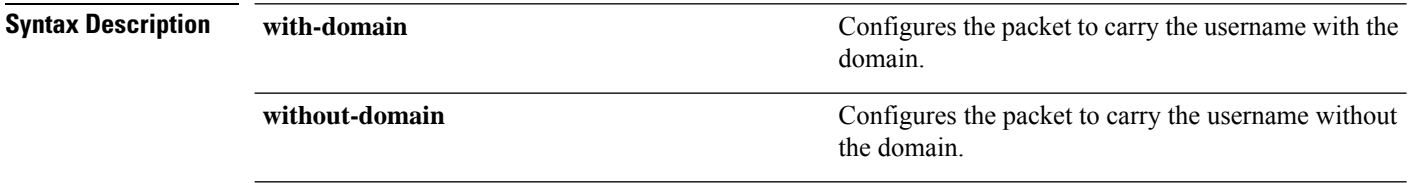

**Command Modes** AAA configuration (config-aaa)

#### **Example**

This example shows how to configure the system to carry the user name when it passes a packet to the RADIUS server using the **username-format** command:

Device> **enable** Device# **configure terminal** Device(config)# **aaa** Device(config-aaa)# **radius host radius1** Device(config-aaa-radius-radius1)# **username-format with-domain** Modify the username format of RADIUS configuration successfully